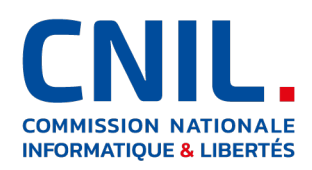

Missions de vérification de la CNIL portant sur la conformité à la règlementation de tout traitement accessible à partir de l'application « StopCovid France » ou portant sur des données à caractère personnel collectées à partir de cette application (mai 2020-janvier 2021)

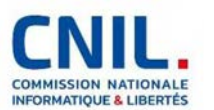

# Décision nº 2020-097C de la Présidente de la Commission nationale de l'informatique et des libertés de charger le secrétaire général de procéder ou de faire procéder à une mission de vérification

La Présidente de la Commission nationale de l'informatique et des libertés,

 Vu la convention n° 108 du 28 janvier 1981 du Conseil de l'Europe pour la protection des personnes à l'égard du traitement automatisé des données à caractère personnel ;

 Vu le règlement (UE) 2016/679 du Parlement européen et du Conseil du 27 avril 2016 relatif à la protection des personnes physiques à l'égard du traitement des données à caractère personnel et à la libre circulation de ces données ;

Vu la directive (UE) 2016/680 du Parlement européen et du Conseil du 27 avril 2016 relative à la protection des personnes physiques à l'égard du traitement des données à caractère personnel par les autorités compétentes à des fins de prévention et de détection des infractions pénales, d'enquêtes et de poursuites en la matière ou d'exécution de sanctions pénales, et à la libre circulation de ces données ;

 Vu la loi n° 78-17 du 6 janvier 1978 relative à l'informatique, aux fichiers et aux libertés modifiée, notamment ses articles 8-2° g), 10 et 19 ;

Vu le décret n° 2019-536 du 29 mai 2019 pris pour l'application de la loi n° 78-17 du 6 janvier 1978 relative à l'informatique, aux fichiers et aux libertés ;

 Vu la délibération n° 2013-175 du 4 juillet 2013 portant adoption du règlement intérieur de la Commission nationale de l'informatique et des libertés ;

Vu la délibération n° 2019-021 du 28 février 2019 portant délégation de pouvoirs de la Commission nationale de l'informatique et des libertés à sa présidente et à sa vice-présidente déléguée ;

Considérant qu'il importe de vérifier la conformité à la loi du 6 janvier 1978 modifiée, au règlement (UE) 2016/679 du Parlement européen et du Conseil du 27 avril 2016 et à la directive (UE) 2016/680 du Parlement européen et du Conseil du 27 avril 2016, de tout traitement accessible à partir de l'application « StopCovid France », mise en œuvre par la Direction Générale de la Santé du Ministère des Solidarités et de la Santé, ou portant sur des données à caractère personnel collectées à partir de cette application ;

 Décide de charger le secrétaire général de procéder ou de faire procéder à une mission de vérification portant sur ces traitements, le cas échéant, en tout lieu susceptible d'être concerné par leur mise en œuvre.

La Présidente,

 $M-L-hom$ 

Marie-Laure DENIS

RÉPUBLIQUE FRANÇAISE

3 Place de Fontenoy, TSA 80715 – 75334 PARIS CEDEX 07 – 01 53 73 22 22 – www.cnil.fr

Les données personnelles nécessaires à l'accomplissement des missions de la CNIL sont traitées dans des fichiers destinés à son usage exclusif. Les personnes concernées peuvent exercer leurs droits Informatique et Libertés en s'adressant au délégué à la protection des données (DPO) de la CNIL via un formulaire en ligne ou par courrier postal. Pour en savoir plus : www.cnil.fr/donnees-personnelles.

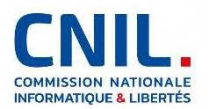

# ORDRE DE MISSION

Le secrétaire général de la Commission nationale de l'informatique et des libertés ;

Vu la convention du Conseil de l'Europe n° 108 relative à la protection des personnes à l'égard du traitement automatisé des données à caractère personnel ;

Vu le règlement (UE) 2016/679/du Parlement européen et du Conseil du 27 avril 2016 relatif à la protection des personnes physiques à l'égard du traitement des données à caractère personnel et à la libre circulation de ces données ;

Vu la Directive (UE) 2016/680 du Parlement européen et du Conseil du 27 avril 2016 relative à la protection des personnes physiques à l'égard du traitement des données à caractère personnel par les autorités compétentes à des fins de prévention et de détection des infractions pénales, d'enquêtes et de poursuites en la matière ou d'exécution de sanctions pénales, et à la libre circulation de ces données ;

Vu le code de la sécurité intérieure, notamment ses articles L. 251-1 et suivants ;

Vu la loi n° 78-17 du 6 janvier 1978 relative à l'informatique, aux fichiers et aux libertés modifiée, et notamment ses articles 8-2° g), 10 et 19 ;

Vu le décret n° 2019-536 du 29 mai 2019 pris pour l'application de la loi n° 78-17 du 6 janvier 1978 relative à l'informatique, aux fichiers et aux libertés ;

Vu la décision du 6 avril 2020 portant habilitation de certains agents de la Commission nationale de l'informatique et des libertés à effectuer les visites ou les vérifications portant sur les traitements relevant de l'article 31 de la loi n° 78-17 du 6 janvier 1978 relative à l'informatique, aux fichiers et aux libertés ;

 Vu la délibération n° 2013-175 du 4 juillet 2013 portant adoption du règlement intérieur de la Commission nationale de l'informatique et des libertés ;

Vu la délibération n° 2019-021 du 28 février 2019 portant délégation de pouvoirs de la Commission nationale de l'informatique et des libertés à sa présidente et à sa vice-présidente déléguée ;

 Vu la délibération n° HAB-2020-001 du 14 mai 2020 habilitant des agents de la CNIL à procéder à des missions de vérification ;

Charge,

de procéder, dans les

conditions prévues à l'article 19 de la loi du 6 janvier 1978 modifiée, aux vérifications décidées par la Présidente dans sa décision n°2020-097C du 28 mai 2020.

Le secrétaire général,

Louis DUTHEILLET de LAMOTHE

RÉPUBLIQUE FRANÇAISE

3 Place de Fontenoy, TSA 80715 – 75334 PARIS CEDEX 07 – 01 53 73 22 22 – www.cnil.fr

Les données personnelles nécessaires à l'accomplissement des missions de la CNIL sont traitées dans des fichiers destinés à son usage exclusif. Les personnes concernées peuvent exercer leurs droits Informatique et Libertés en s'adressant au délégué à la protection des données (DPO) de la CNIL via un formulaire en ligne ou par courrier postal. Pour en savoir plus : www.cnil.fr/donnees-personnelles.

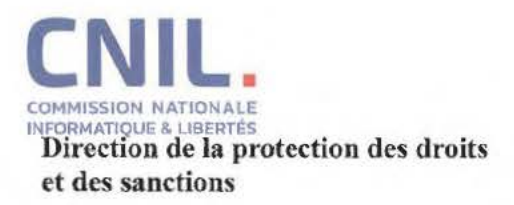

MONSIEUR LE MINISTRE MINISTÈRE DES SOLIDARITÉS ET DE LA SANTÉ 14 AVENUE DUQUESNE 75350 PARIS

Paris, le **12 062 0** 

**N/Réf : DI20l182**  *A rappeler dans toute correspondance* 

#### Lettre recommandée AR n°2C 141 002 1645 2

Monsieur le Ministre,

Conformément à la **décision de la Présidente n°2020-097C,** la Commission a décidé d'effectuer un contrôle sur pièces afin de vérifier la conformité à la loi du 6 janvier 1978 modifiée, au règlement (UE) 2016/679 du Parlement européen et du Conseil du 27 avril 2016 et à la directive (UE) 2016/680 du Parlement européen et du Conseil du 27 avril 2016, de tout traitement accessible à partir de l'application « *StopCovid France* », mise en œuvre par la Direction générale de la santé du Ministère des Solidarités et de la Santé, ou portant sur des données à caractère personnel collectées à partir de cette application ;

Vous trouverez ci-joint à cet effet copies de la décision de contrôle ( décision 2020-097C du 28 mai 2020), de l'ordre de mission désignant les personnes habilitées à effectuer les vérifications ainsi qu'un questionnaire relatif aux conditions de traitement des données. Les réponses au questionnaire sont à apporter à la Commission **au plus tard le 19 juin 2020.** 

La communication des informations demandées pourra s'effectuer par courrier postal ou de manière dématérialisée. L'envoi dématérialisé devra alors être effectué par un moyen sécurisé (utilisation d'une plateforme d'échange sécurisée ne nécessitant pas la création d'un compte ou chiffrement du document de réponse adressé aux adresses électroniques figurant ci-dessous).

Je vous précise qu'en complément des modalités de contrôle ainsi arrêtées, la Commission procèdera, dans un second temps, à des vérifications sur place, afin de parfaire les éléments de réponse apportés.

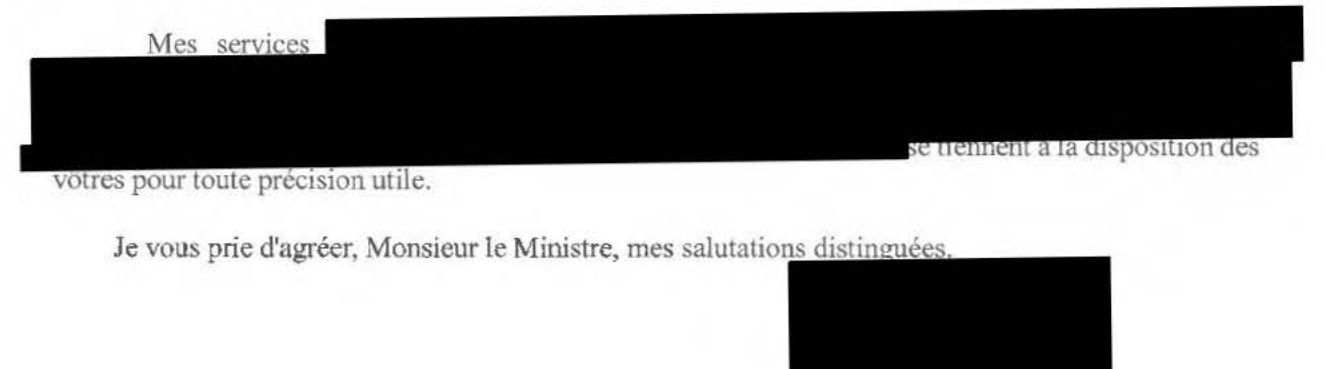

**PJ :** Décision n° 2020-097C, Ordre de mission, Questionnaire ---------------RÉPUBLIQUE FRANÇAISE ---------------

3 Place de Fontenoy, TSA 80715 - 75334 PARIS CEDEX 07 - 01 53 73 22 22 - www.cnil.fr

Les données personnelles nécessaires à l'accomplissement des missions de la CNIL sont traitées dans des fichiers destinés à son usage exclusif. Les personnes concernées peuvent exercer leurs droits informatique et Libertés en s'adressant au délégué à la protection des données (DPO) de la CNIL via un formulaire en liene ou nar courrier postal. Pour en savoir plus :

# Questionnaire portant sur les traitements accessibles à partir de l'application « StopCovid **France» ou portant sur des données à caractère personnel collectées à partir de cette application**

Conformément aux dispositions de l'article 4 du Règlement Européen sur la Protection des Données (RGPD) **n°** 2016/679 du 27 avril 2016:

Une donnée à caractère personnel : « *toute information se rapportant à une personne physique identifiée ou identifiable (ci-après dénommée « personne concernée»)* ; *est réputée être une« personne physique identifiable» une personne physique qui peut être identifiée, directement ou indirectement, notamment par référence à un identifiant, tel qu'un nom, un numéro d'identification, des données de localisation, un identifiant en ligne, ou à un ou plusieurs éléments spécifiques propres à son identité physique, physiologique, génétique, psychique, économique, culturelle ou sociale* » ;

Un traitement de données à caractère personnel : « *toute opération ou tout ensemble d'opérations effectuées ou non à l'aide de procédés automatisés et appliquées à des données ou des ensembles de données à caractère personnel, telles que la collecte, l 'enregistrement, l 'organisation, la structuration, la conservation, l'adaptation ou la modification, l'extraction, la consultation. l'utilisation, l'interconnexion. la limitation, l'effacement ou la destruction* ».

A titre liminaire, la CNIL relève que les conditions de mise en œuvre de l'application de« *contact tracing* », dénommée « StopCovid France », ont été précisées par le décret n° 2020- 650 du 29 mai 2020 relatif au traitement de données dénommé « StopCovid ».

La CNIL prend acte que le décret précité désigne le ministre chargé de la santé (direction générale de la santé) comme le responsable des traitements accessibles à partir de l'application « StopCovid France ». Elle relève également que le traitement est mis en œuvre sur le fondement de l'exécution d'une mission d 'intérêt public, conformément aux dispositions due) du 1. de l'article 6 du RGPD et pour les motifs d'intérêt public mentionnés au i) du 2. de l'article 9 de ce même règlement.

Dans le cadre de l'exercice des pouvoirs de contrôle de la CNIL conccmant la mise en œuvre des traitements, il vous est demandé de répondre aux questions listées ci-après.

Vous veillerez en particulier à ce que chacune des réponses apportées au présent questionnaire soit accompagnée d'une pièce justificative (photocopies de documents, copies d'écran, etc.).

## **1. Demandes d'ordre général relatives aux traitements accessibles à partir de l'application**  « **StopCovid France** » :

- **1.1.** Veuillez fournir une extraction du registre des activités de traitement liées à la mise en œuvre de l'application « StopCovid France».
- **1.2.** Veuillez fournir la dernière version de l'analyse d'impact relative à la protection des données (AIPD) réalisée dans le cadre de la mise en œuvre de l'application « StopCovid France».
- **1.3.** Veuillez communiquer tout document permettant de décrire l'architecture du système d'information relatif à l'application « StopCovid France ».
- **1.4.** Veuillez indiquer, à l'aide de tout document, le parcours de la donnée dans le cadre des traitements relatifs à l'application « StopCovid France ».

# 2. S'agissant de l'efficacité du dispositif

Veuillez indiquer si une évaluation régulière del 'impact du dispositif sur la stratégie sanitaire globale a été mise en œuvrc par la Direction générale de la santé. Le cas échéant, merci de fournir la dernière analyse effectuée et ses conclusions.

# **3. S'agissant des durées de conservation**

**3.1.** Il est indiqué, à l'article 3 du décret n° 2020-650 du 29 mai 2020, que:

- « *Les données de l'historique de proximité enregistrées par l'application sur le téléphone mobile*  sont *conservées quinze jours à compter de leur enregistrement par cette application.*
- *Lorsqu'elles ont été partagées sur le serveur central, les données de l'historique de proximité des contacts à risque de contamination sont conservées sur ce serveur quinze jours à compter de leur enregistrement par l'application du téléphone mobile de la personne dépistée ou diagnostiquée positive au virus du covid-19.*

Merci d'indiquer si les durées de conservation mentionnées ci-avant sont effectivement mises en œuvrc. Le cas échéant, merci d'indiquer les modalités techniques de mise en œuvre (suppression, anonymisation, archivage intermédiaire le cas échéant, etc.).

**3.2.** Il est indiqué, à l'article 3 du décret précité, que :

- *« Le traitement est mis en œuvre pour une durée ne pouvant excéder six mois après la cessation de l'état d'urgence sanitaire déclaré par l'article 4 de la loi n° 2020-290 du 23 mars 2010 susvisée.*
- *les actions réalisées par les administrateurs dans le traitement font l'objet d'un enregistrement, qui est conservé pendant une durée maximale de six mois à compter de la fin de l'état d'urgence sanitaire. Cet enregistrement comporte l'identification de l'administrateur, les données de traçabilité, notamment la date, l'heure et la nature de l'intervention dans le traitement ".*

Pour chacune des durées mentionnées ci-avant, merci d'indiquer si des modalités techniques ont d'ores et déjà été définies afin de respecter la suppression effective des données six mois après la cessation de l'état d'urgence sanitaire. Le cas échéant, merci d'indiquer les modalités techniques de mise en œuvre (suppression. anonymisation, archivage intermédiaire le cas échéant, etc.).

Le cas échéant. préciser également la politique de durée de conservation relative à la journalisation des évènements propres à l'application et au serveur.

# 4. S'agissant du respect des droits des personnes

La délégation a constaté, lors du contrôle en ligne réalisé le 9 juin 2020, que la *«politique de protection des données»* accessible à partir de l'application « StopCovid France» précise que« *chaque utilisateur peut, à tout moment, procéder lui-méme à l'effacement des données sur l'application mobile et sur le serveur central en se désinscrivant et en désinstallant l'application.* »

La délégation a également constaté qu'il est possible pour l'utilisateur de procéder :

- à la suppression des données stockées dans le téléphone via le bouton « Effacer sur mon  $\sim$ téléphone » ;
- à la suppression des données stockées sur le serveur via le bouton « Effacer sur le serveur » ;
- à la suppression des alertes suite à la rencontre avec des utilisateurs testés positifs via le bouton « Effacer mes alertes » ;
- à l'effacement de toutes les informations concernant l'utilisateur via le bouton « Se désinscrire ».

Pour chacune des options ci-dessus, veuillez préciser les modalités techniques de suppression des données, côté application mobile et côté serveur.

# 5. S'agissant des opérations de sous-traitance

Veuillez communiquer la liste des sous-traitants (nom et adresse) intervenant dans la mise en œuvre du traitement et fournir, pour chacun d'eux, tout document encadrant la relation de sous-traitance.

# 6. **S'agissant de l'utilisation de la bibliothèque ReCaptcha**

La délégation a constaté, lors du contrôle en ligne réalisé le 9 juin 2020, que les mentions légales accessibles à partir de l'application « StopCovid France» précisent que la version iOS de l'application « StopCovid France» intègre une bibliothèque« ReCaptcha

6.1. Veuillez indiquer si un mécanisme similaire à « ReCaptcha » est intégré à la version Android de l'application « StopCovid France ». Le cas échéant, merci de préciser lequel ainsi que ses modalités de fonctionnement.

**6.2.** Veuillez préciser pour la version iOS et le cas échéant, pour la version Android :

- 6.2.1. Quelles sont les données collectées par ce mécanisme et si elles sont stockées sur le serveur communiquant avec l'application « StopCovid France » ?
- 6.2.2. Comment les utilisateurs sont-ils informés de cette collecte de données?
- 6.2.3. Quels sont les destinataires de ces données? Le cas échéant, veuillez fournir les contrats conclus avec ces destinataires.
- 6.2.4. Les raisons pour lesquelles cette bibliothèque logicielle, proposée depuis un dépôt Github (accessible à l'adresse https://github.com/fjcaetano/ReCaptcha) a été choisie spécifiquement pour le développement de l'application France. Le cas échéant, préciser les raisons pour lesquelles les sources et licences du système ReCaptcha de la société Google ne figurent pas parmi la liste des bibliothèques utilisées.

#### 7. **S'agissant de la sécurité des données**

**7.l.** Veuillez indiquer si le stockage des données dans l'application mobile « StopCovid France» fait l'objet de mesures de sécurité particulières. Le cas échéant, merci de préciser lesquelles.

7.2. Veuillez indiquer si le stockage des données sur le serveur hébergeant les données collectées auprès de l'application mobile« StopCovid France» fait l'objet de mesures de sécurité particulières. Le cas échéant, préciser lesquelles et si un chiffrement est appliqué sur les données (préciser l'algorithme utilisé, la taille des clés, ainsi que les modalités de stockage, de gestion et d'accès aux clés de chiffrement).

**7.3.** Veuillez indiquer si l'accès aux données sur le serveur hébergeant les données collectées auprès de l'application mobile « StopCovid France» fait l'objet de mesures de sécurité particulières? Le cas échéant, merci de préciser lesquelles ainsi que le nombre de personnes ayant accès à ces données.

7.4. La délégation a constaté, lors du contrôle en ligne réalisé le 9 juin 2020, que la politique de protection des données, accessible à partir de l'application « StopCovid France », précise qu' « *une clé d'authentification* [ est] *partagée entre l'application et le serveur central»,* qu' « *un identifiant unique associé à chaque application téléchargée* [ est] *généré de façon aléatoire sur le serveur central et* [ ... ] *n'est connu que de ce serveur, où il est stocké»* et que « *des pseudonymes aléatoires el temporaires*  [sont] *générés par le serveur ».* 

Veuillez préciser comment fonctionnent la communication et la transmission entre l'application mobile et le serveur, en particulier quelles sont les mesures de sécurité mises en place et notamment les mécanismes cryptographiques (ainsi que les algorithmes utilisés)?

Par ailleurs, est-ce que l'implémentation de mixnets est-elle prévue, comme évoqué dans les spécifications du protocole ROBERT, ou bien une solution alternative pour décorréler les remontées des historiques de contact des utilisateurs est-elle prévue ?

# **8. S'agissant de la collecte des données**

8.1. Veuillez préciser si les adresses IP des terminaux des utilisateurs sont collectées et stockées par le dispositif global de « StopCovid France » (application, serveur, outils de monitoring, gateways, etc.). Le cas échéant, merci d'indiquer la finalité et la durée de leur conservation. En particulier, veuillez préciser si les adresses lP des utilisateurs sont traitées à d'autres fins que le seul acheminement des communications entre l'application mobile et le serveur central. Le cas échéant, merci d'indiquer si la collecte ou le stockage de ces données font l'objet de mesures de sécurité particulières et préciser les modalités techniques effectivement appliquées pour assurer la mise en oeuvre de la politique de durée de conservation définie.

**8.2.** La délégation a constaté, lors du contrôle en ligne réalisé le 9 juin 2020, que l'application requiert, lors de l'autorisation des« contacts Bluetooth » et sur le système d'exploitation Android, d'avoir accès à la position du tenninal de l'utilisateur et que l'utilisateur est informé que « StopCovid utilisera uniquement la détection Bluetooth des téléphones à proximité, et en aucun cas la géolocalisation ».

Merci de préciser la liste des données collectées via Bluetooth ainsi que les raisons, techniques ou fonctionnelles, amenant cette distinction des modalités de collecte entre les applications ANDROID et IOS

8.3 Veuillez fournir une extraction des données collectées de 10 instances d'applications différentes et envoyées au serveur de production, en précisant quelles sont les données collectées via Bluetooth. Fournir également la requête ayant permis cette extraction.

# 9. S'agissant de l'AIPD précédemment transmise à la CNIL

**9.1** La précédente version de l'AIPD transmise à la CNlL mentionne, panni les finalités de la collecte « *l'amélioration de l'efficacité du modèle de santé utilisé par l'application sur la définition des cas contacts grâce à l'utilisation de données statistiques anonymes au niveau national.* ». Le cas échéant, fournir la liste des données statistiques anonymes qui seraient issues des données d'utilisation de l'application StopCovid France et qui seraient conservées au-delà du délai précité.

**9.2** Le point 2.1.3 de l 'AIPD précise« *Une homologation au RGS de StopCovid est réalisée par l 'ANSSI préalablement à la mise en production de StopCovid* ». Fournir une copie de cette homologation\_

**9.3** Le point 4.1.l de l' AIPD précise« *Mise en place d'un Comité de contrôle et de liaison covid-19 par décret n°2020-572 du 15 mai 2020* ». Fournir la liste des neuf personnes physiques composant ce Comité, associée aux organismes auxquelles ils appartiennent

**9.4 Le** point 4-1.1 (« *Gérer les risques»)* de l'AIPD précise « *Vérification automatique via une chaîne lntégra1ion continue I déploiement continu (CI/CD) des vulnérabilités en appliquant le top 10 Open Web Application Security Project (OWASP Zed Attack Proxy)* ». Détailler le fonctionnement, technique ou fonctionnel, de cette vérification automatique.

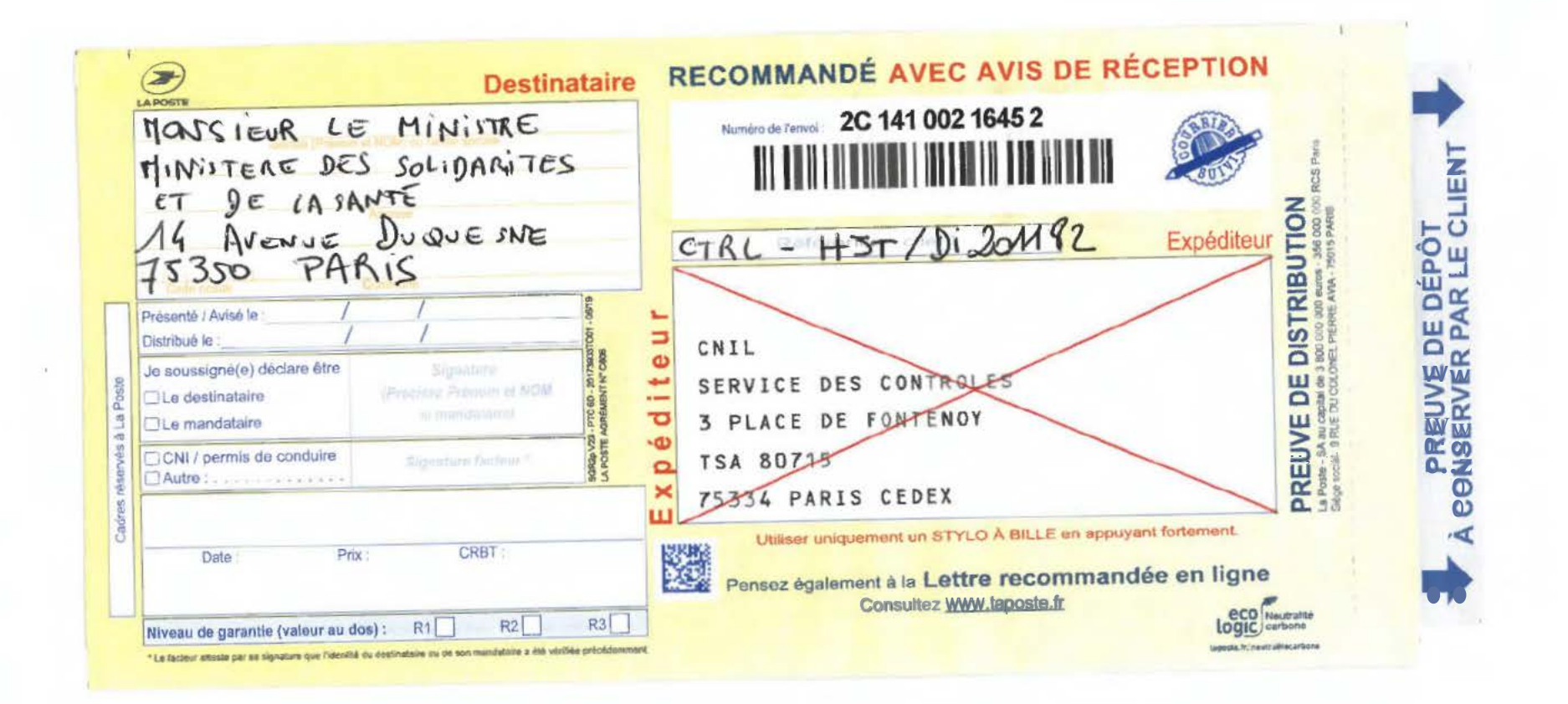

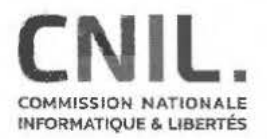

Direction de la protection des droits et des sanctions

> MONSIEUR LE MINISTRE MlNISTÈRE DES SOLIDARITÉS ET DE LA SANTÉ 14 AVENUE DUQUESNE 75350 PARIS

Paris, le **1 2 JUIN 2020** 

# **N/Réf : Décision n° 2020-097C À rappeler dans toute correspondance**

# **Lettre recommandée AR n° 2C 1410024403 5**

Monsieur le Ministre,

La Commission nationale de l'informatique et des libertés (CNIL) est habilitée, aux termes de l'article 19 de la loi du 6 janvier 1978 modifiée relative à l'informatique, aux fichiers et aux libertés, à procéder à des contrôles qui peuvent s'effectuer en ligne. Sur ce fondement, un contrôle de l'application « StopCovid France » a été opéré.

En application de l'article 33 du décret n° 2019-536 du 29 mai 2019, vous trouverez ci-joint copies de la décision el de l' ordre de mission, ainsi que du procès-verbal établi dans ce cadre. Ce procèsverbal consigne les constatations effectuées sur l'application « StopCovid France », dont vous trouverez une copie papier jointe à ce courrier.

Vous trouverez joint à ce courrier un DVD-ROM contenant:

- une archive chiffrée (7-Zip) comprenant le procès-verbal de constatation ainsi que les pièces issues du contrôle ;
- une notice explicative relative au déchiffrement de l'archive précitée ;
- les exécutables d'installation du logiciel 7-Zip.

J'invite vos services à *se* rapprocher du service des contrôles de la CNlL (assistantscontroles@cnil.fr) afin d'obtenir le mot de passe permettant le déchiffrement de l'archive susmentionnée.

Je vous précise que le contrôle a plus spécifiquement porté sur :

- la pertinence des données collectées (article 5-1-c du RGPD) ;
- l'information des personnes (articles 12 à 13 du RGPD) ;
- le respect du droit des personnes (articles 15 à 21 du RGPD) ;
- la sécurité et confidentialité des données (article 32 du RGPD).

Vous pouvez présenter toute observation relative à ce procès-verbal en écrivant à Madame la Présidente de la Commission nationale de l'informatique et des libertés (3 place de Fontenoy TSA 80715<br>- 75334 PARIS CEDEX 07).<br>- RÉPUBLIQUE FRANÇAISE - 75334 PARIS CEDEX 07).

#### 3 Place de Fontenoy, TSA 80715 - 75334 PARIS CEDEX 07 - 01 53 73 22 22 - www.cnil.fr

Les données personnelles nécessaires à l'accomplissement des missions de la CNIL sont traitées dans des fichiers destinés à son usage exclusif. Les personnes concernées peuvent exercer leurs droits Informatique et Libertés en s'adressant au délégué à la protection des données (DPO) de la CNIL En tout état de cause, vous trouverez toute information utile sur le site internet de la CNIL

La Commission ne manquera pas de vous tenir informé des suites qui seront apportées à ce contrôle.

Je vous prie d'agréer, Monsieur le Ministre, mes salutations distinguées.

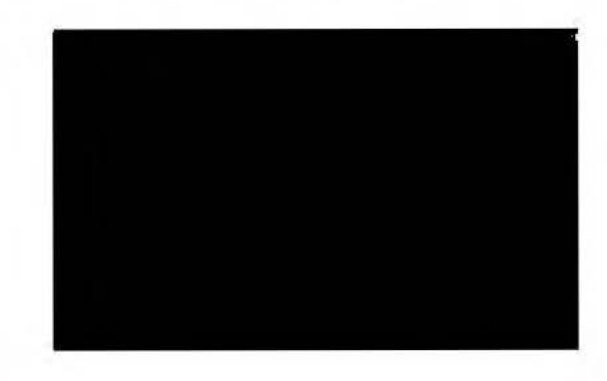

**P.J.** : Décision n° 2020-097C Ordre de mission Procès-verbal n° 2020-097/1 DVD-ROM

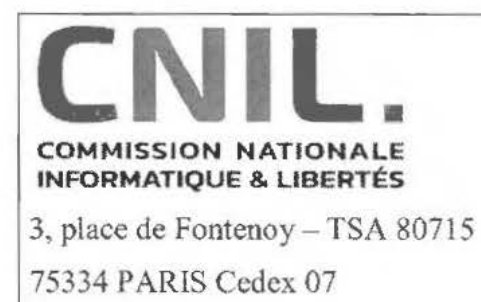

# **PROCÈS-VERBAL DE CONSTATATIONS EN LIGNE**

En application des dispositions prévues par les articles 55 à 62 du règlement (UE) 2016/679 du Parlement européen et du Conseil du 27 avril 2016 relatif à la protection des personnes physiques à l'égard du traitement des données à caractère personnel et à la libre circulation de ces données, les articles 10, 19 et 25 de la loi n°78-17 du 6 janvier 1978 modifiée relative à l'informatique, aux fichiers et aux libertés, le cas échéant, et des articles 16 à 37 du décret n°2019-536 du 29 mai 2019 pris pour l'application de la loi du 6 janvier 1978 précitée ;

# Nous soussignés

www.cnil.fr

agents de la CNIL, dûment habilités dans

les conditions prévues à l'article 19 de la loi précitée ;

Conformément à la décision de la présidente de la CNIL n°2020-097C en date du 28 mai 2020, la mission de contrôle a pour objet de procéder à la vérification de la conformité de tout traitement accessible à partir de l'application « StopCovid France », mise en œuvre par la Direction Générale de la Santé du Ministère des Solidarités et de la Santé, ou portant sur des données à caractère personnel collectées à partir de cette application, aux dispositions de la loi n°78-17 du 6 janvier 1978 modifiée et du règlement (UE) 2016/679 susvisés;

**Disons débuter la mission de contrôle le 9 juin 2020, à 9h30, depuis les locaux de la CNIL,**  situés 3, Place de Fontenoy à PARIS (75007) ;

# **Description du téléphone de marque Google utilisé**

Mentionnons utiliser un téléphone de marque Google dont les caractéristiques sont les suivantes :

# Mise en route du téléphone de marque Google

Mentionnons que le téléphone de marque Google utilisé pour le présent contrôle est réinitialisé dans ses paramètres d'usine ;

Mentionnons démarrer le téléphone de marque Google ;

Cliquons sur le bouton « Démarrer » ;

Page  $1/28$  Paraphes

Cliquons sur le bouton « Ignorer» puis « Continuer» de la configuration wifi ;

Cliquons sur le bouton« Suivant » ;

Constatons l'affichage d'une page intitulée « Service Google »;

Décochons les options de localisation et de maintenance de l'appareil;

Cliquons sur le bouton « Accepter » ;

Mentionnons saisir le code de verrouillage écran et cliquer sur le bouton « Suivant » ;

Mentionnons confirmer le code de verrouillage ;

Cliquons sur le bouton « Ignorer» du déverrouillage par empreinte digitale;

Cliquons sur l'icône correspondant au Google Play Store sur la page d'accueil du téléphone;

Cliquons sur le bouton « Connexion » ;

Cliquons sur le bouton « Créer un compte » puis sur « Pour moi »;

Mentionnons créer un compte Google pour les besoins du contrôle ;

Mentionnons ignorer l'étape « Ajouter un numéro de téléphone?» puis cliquons sur le bouton « Suivant » ;

Mentionnons accepter les conditions générales d'utilisation de Google et les conditions d'utilisation de Google Play et cliquons sur le bouton « Créer un compte» puis sur « Confirmer » ;

Mentionnons désactiver la sauvegarde sur Google Drive ;

Cliquons sur le bouton « Non » de l'écran « Vous voulez rester informé ? »;

Mentionnons que le système est à jour :

# $\frac{1}{2}$

# **Votre système est à jour**

Version d'Android : 10 **Mise** à jour de sécurité Android : S mai 2020

Dernière recherche de mise à jour à 10:38

Constatons l' affichage de l'écran d'accueil **du** Google Play Store»;

# Installation de l'application « STOPCOVID FRANCE » sur le téléphone de marque Google

Saisissons« stopcovid france » dans la barre de recherche du Google Play Store (voir pièces) ;

Sélectionnons le résultat (voir pièces) ;

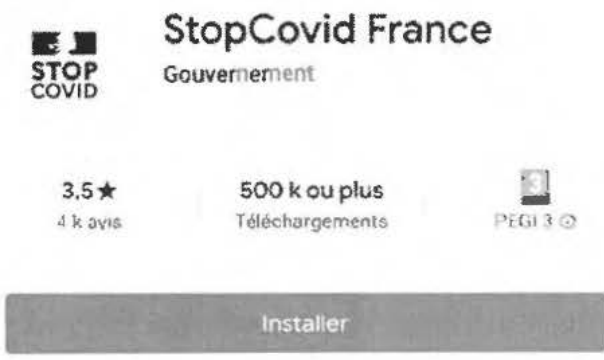

Cliquons sur« A propos de l'appli » (voir pièces);

Constatons l'affichage de la page« A propos de l'appli » (voir pièces);

Cliquons sur« En savoir plus» à droite de« Autorisations de l'application» (voir pièces) ;

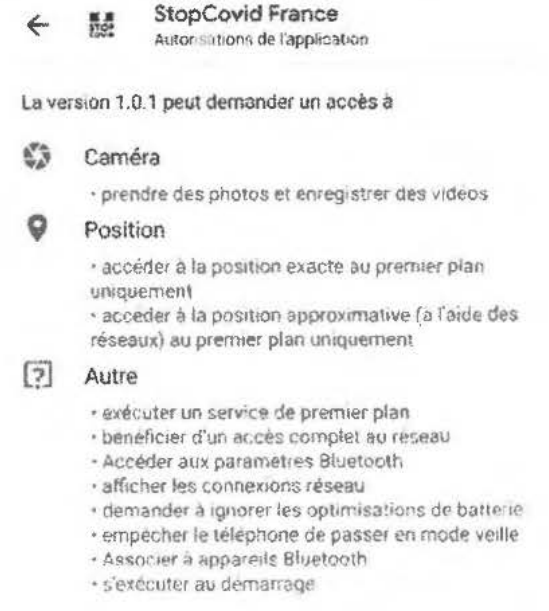

Constatons l'affichage de la page « Autorisations de l'application »;

Mentionnons revenir à la page précédente ;

Mentionnons revenir à nouveau vers la page précédente et cliquons sur le bouton « Installer » puis sur le bouton « Continuer » ;

Mentionner ignorer l'étape d'ajout d'un moyen de paiement (voir pièces) ;

Cliquons sur « Ouvrir »;

Page  $3/28$  Paraphes

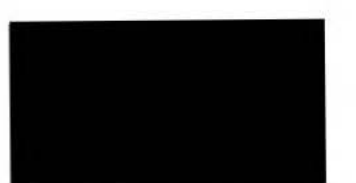

Constatons l'affichage de la page« StopCovid France» (voir pièces);

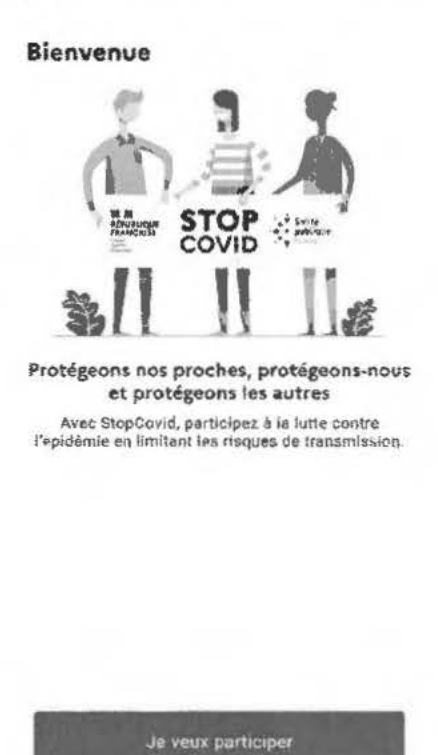

Cliquons sur « Je veux participer » ;

Constatons l'affichage d'une page intitulée « C'est simple! »;

Cliquons sur le bouton « Continuer » ;

Constatons l'affichage d'une page intitulée « Confidentialité»;

Cliquons sur le lien intitulé « Plus d'informations sur RGPD »;

Constatons l'ouverture d'une page intitulée « Bienvenue dans Chrome»;

Cliquons sur « Accepter » et « Continuer » ;

Constatons l'ouverture d'une page intitulée « Connectez-vous à Chrome»;

Cliquons sur « Non. merci » ;

Constatons l'affichage d' une page intitulée « Données personnelles » accessible à partir de l'URL https://bonjour.stopcovid.gouv. fr/privacy.htrnl ;

 $\triangleq$  https://bonjour.stopcovid.gouv.fr/pri $\Box$  :

# **Données personnelles**

# **Application "StopCovid France"**

Cliquons sur le bouton « précédent » du navigateur ;

Cliquons, dans l'application StopCovid France, sur le lien « A propos de StopCovid » présent en bas de page ;

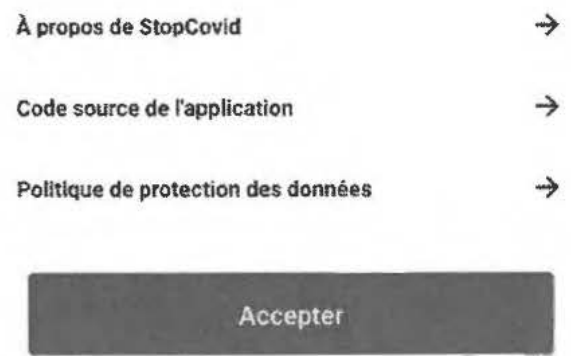

Constatons l'affichage d'une page intitulée « Plus d'informations sur StopCovid France » accessible à partir de l'URL https://bonjour.stopcovid.gouv.fr/stopcovid.html ;

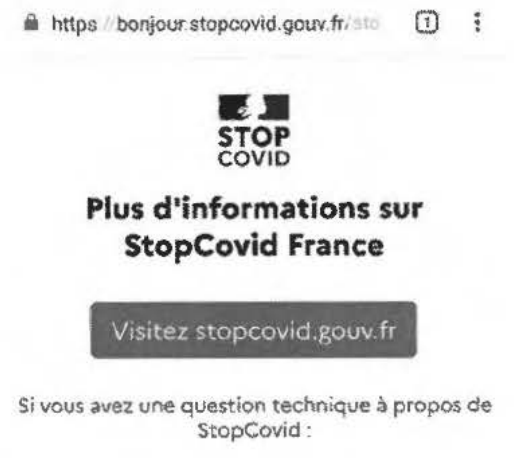

Cliquons sur le bouton « précédent » du navigateur ;

Cliquons, dans l'application StopCovid France, sur le lien « Code source de l'application» présent en bas de page ;

Constatons l'affichage d'une page intitulée « Plus d'informations sur StopCovid France » accessible à partir de l'URL https://gitlab.inria.fr/stopcovid 19/accueil

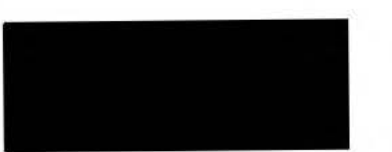

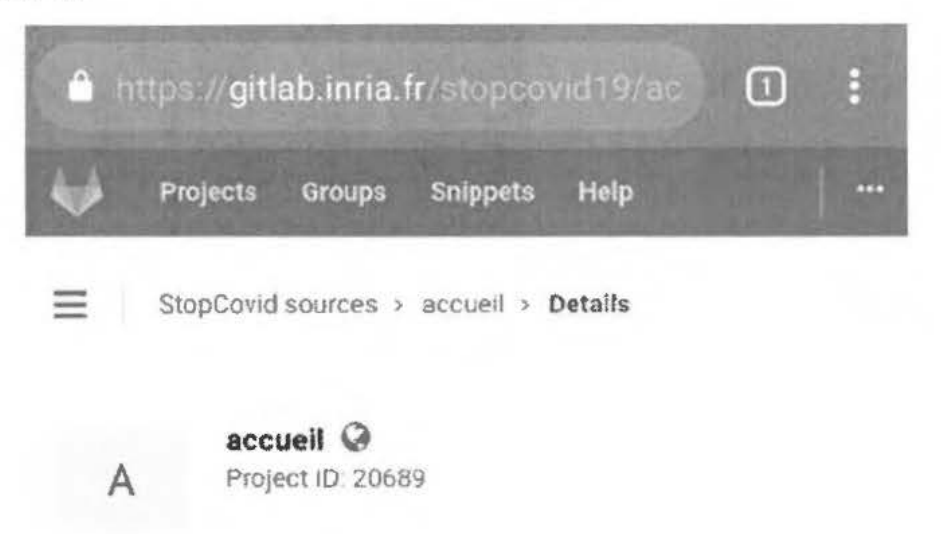

Cliquons sur le bouton « précédent » du navigateur ;

Cliquons, dans l'application StopCovid France, sur le lien « Politique de protection des données » présent en bas de page ;

Constatons l'affichage d'une page intitulée « Données personnelles » accessible à partir de l'URL https://bonjour.stopcovid.gouv.fr/privacy.html ;

Cliquons sur le bouton « précédent » du navigateur ;

Cliquons sur « Accepter » ;

Constatons l'affichage d'une page intitulée « Détection»

Cliquons sur le bouton « Autoriser » ;

Constatons l'affichage d'une fenêtre intitulée « Message important» :

# Message important

Attention. Android va vous demander l'accès à la position *de* cet appareil . StopCovid utilisera uniquement la détection Bluetooth des téléphones à proximité, et en aucun cas la géolocalisation

# **J'AI COMPRIS**

Cliquons sur le bouton « **J'AI** COMPRIS » ;

Constatons l'affichage de la fenêtre suivante:

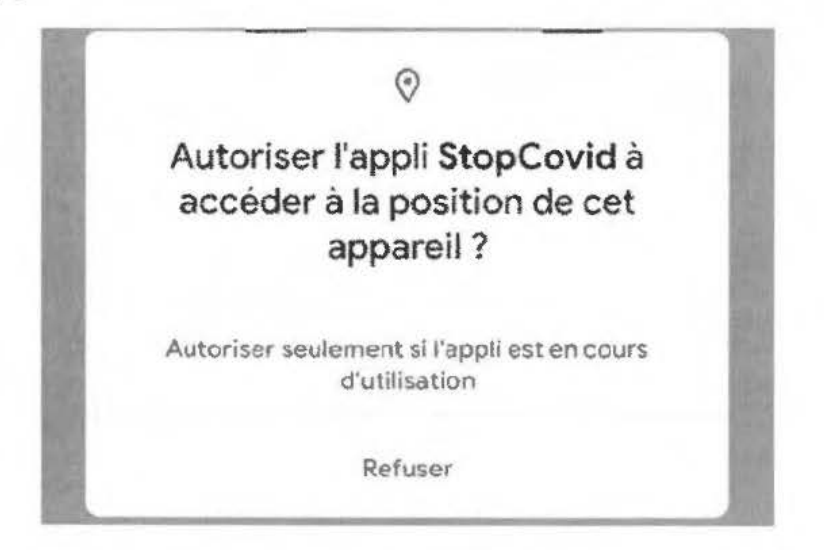

Cliquons sur le bouton « Autoriser seulement si l'appli est en cours d'utilisation » ;

Constatons l'affichage d' une fenêtre intitulée « StopCovid requiert l'activation du Bluetooth » :

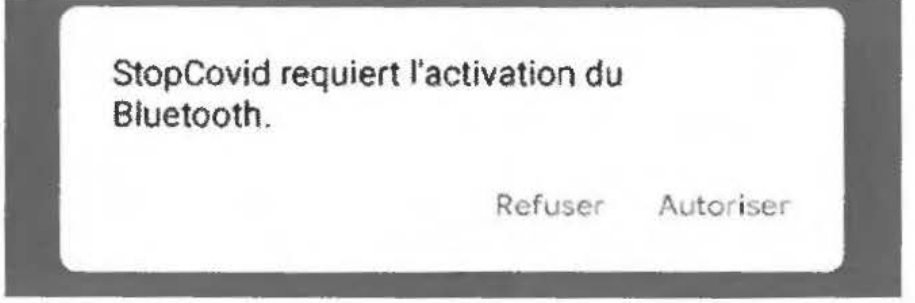

Cliquons sur le bouton « Autoriser» ;

Constatons l'affichage d'une page intitulée « Utilisation de la batterie»;

Cliquons sur le bouton « Accepter » ;

Constatons l' affichage de la fenêtre suivante :

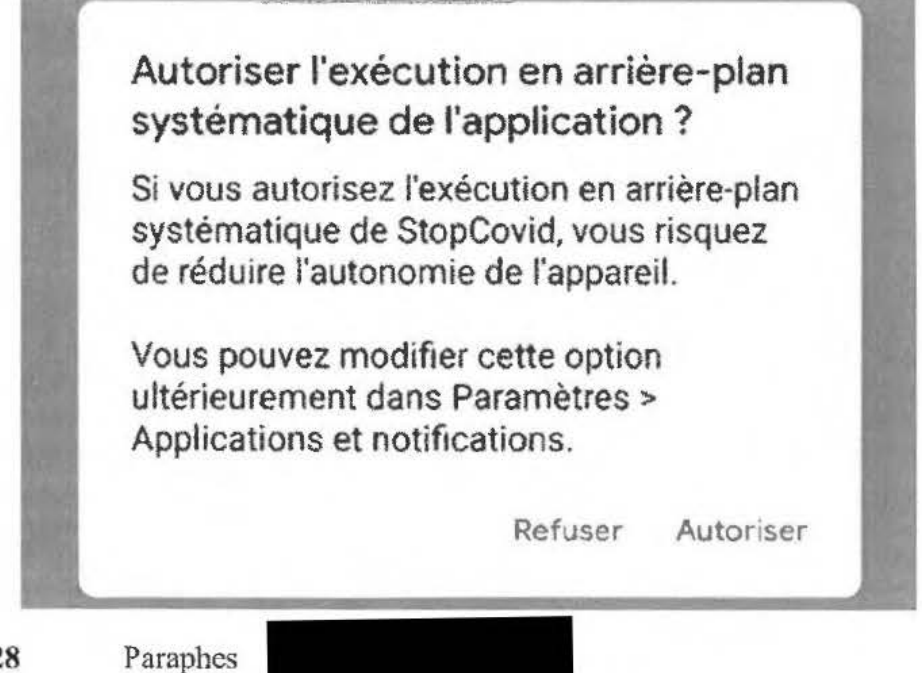

Cliquons sur le bouton « Autoriser » ;

Constatons l'affichage d'une page intitulée « Notification »;

Cliquons sur le bouton « Autoriser les notifications » ;

Constatons l'affichage d' une page intitulée « N'oubliez pas I»;

'

Cliquons sur le bouton « C'est noté .

Constatons l'affichage d'une page intitulée « Attention » ;

Cliquons sur « A PROPOS »;

Constatons l'affichage d'une page intitulée « A propos» ;

Cliquons sur « Plus d'infos sur StopCovid » en bas de page;

Constatons l'affichage d'une page intitulée « Plus d'informations sur StopCovid France » accessible à partir de l'URL https://bonjour.stopcovid.gouv.fr/stopcovid.html;

Cliquons sur le bouton « précédent » du navigateur ;

Cliquons sur « Questions  $-$  réponses » en bas de page;

Constatons l'affichage d'une page intitulée « F AQ StopCovid » accessible à partir de l'URL https://www.economie.gouv.fr/stopcovid-fag

Cliquons sur le bouton « précédent » du navigateur ;

Cliquons sur « Je donne mon avis » en bas de page;

Constatons l'affichage d'une page du site « voxusagers.gouv.fr » intitulée « StopCovid donnez votre avis » ;

Cliquons sur le bouton « précédent » du navigateur ;

Cliquons sur « Confidentialité » en bas de page ;

Constatons l'affichage de la page « Confidentialité »;

Cliquons sur le lien intitulé « Plus d'informations sur RGPD » ;

Constatons l'affichage d' une page intitulée « Données personnelles » accessible à partir de l'URL https://bonjour.stopcovid.gouv. fr/privacy.html ;

Cliquons sur le bouton « précédent » du navigateur ;

Cliquons, dans l'application StopCovid France, sur le lien« A propos de StopCovid » présent en bas de page ;

Constatons l'affichage d'une page intitulée « Plus d'informations sur StopCovid France» accessible à partir de l'URL https://bonjour.stopcovid.gouv.fr/stopcovid,html ;

Cliquons sur le bouton « précédent » du navigateur ;

Cliquons, dans l'application StopCovid France, sur le lien « Code source de l'application » présent en bas de page ;

Constatons l'affichage d'une page intitulée « Plus d'informations sur StopCovid France » accessible à partir de l'URL https://gitlab.inria.fr/stopcovid19/accueil;

Cliquons sur le bouton « précédent » du navigateur;

Cliquons, dans l'application StopCovid France, sur le lien « Politique de protection des données » présent en bas de page ;

Constatons l'affichage d'une page intitulée « Données personnelles» accessible à partir de l'URL https://bonjour.stopcovid.gouv.fr/privacy.html ;

Cliquons sur le bouton « précédent » du navigateur ;

Constatons l'affichage d'une page intitulée « Attention »;

Cliquons sur le bouton « Gérer mes données » ;

Constatons l'affichage d'une page intitulée « Mes données» ;

Cliquons sur le bouton« précédent» de l'application;

Constatons l'affichage d' une page intitulée « Attention» ;

Cliquons sur le bouton « J'active StopCovid »;

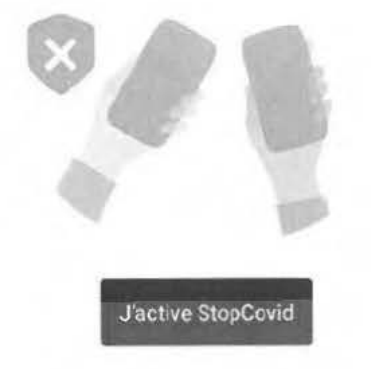

Constatons l'affichage d'une page intitulée « Attention »; Cliquons sur le bouton « Me déclarer » en bas de page ; Constatons l'affichage d'une page intitulée « Me déclarer »; Cliquons sur 1c bouton « Scanner le QR code » ;

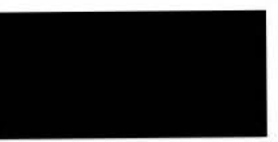

Constatons l'affichage d'une fenêtre intitulée« Autoriser StopCovid à prendre des photos et enregistrer des vidéos ? » :

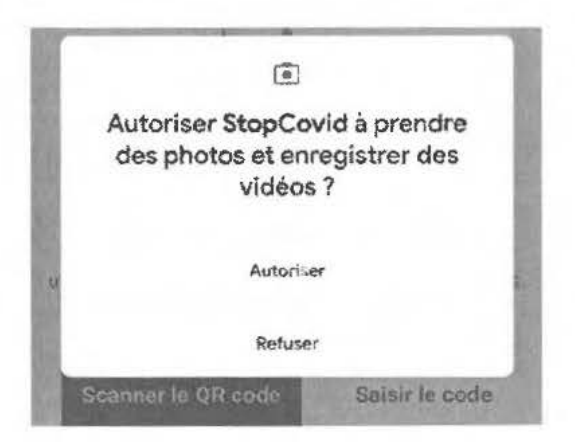

Cliquons sur le bouton« Autoriser » ;

Constatons l'ouverture de la fonction « photo » du téléphone ;

Cliquons sur le bouton« précédent» de l'application;

Constatons l'affichage d'une page intitulée« Me déclarer»;

Cliquons sur le bouton« Saisir le code » ;

Constatons l'affichage d'une page intitulée « Votre code »;

Saisissons « 1 » et cliquons sur « Valider » ;

Constatons l'affichage d'une fenêtre intitulée « Code invalide»:

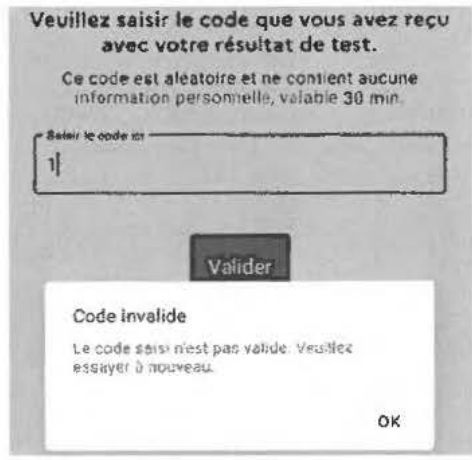

Cliquons sur« OK»;

Cliquons sur le bouton « précédent » de l'application ;

Constatons l'affichage d'une page intitulée « Me déclarer»;

Cliquons sur « Partager » en bas de page ;

Constatons l'affichage d'une page intitulée « Partager»;

Page  $10/28$  Paraphes

Cliquons sur« Je partage l' application»;

Constatons l'ouverture d'une fenêtre intitulée « Partager»;

#### Partager

J'utilise StopCovid pour participer à la lutte collective contre l'épidémie : pour informer et être informe. Install...

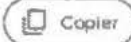

Cliquons sur le bouton« précédent» de l'application ;

Cliquons sur le bouton « Protéger » en bas de page ;

Constatons l'affichage d'une page intitulée « Activé»;

Cliquons sur le bouton « Gérer mes données » ;

Constatons l'affichage d'une page intitulée « Mes données»;

Cliquons sur le bouton « Effacer sur mon téléphone » :

**Mes données sur ce téléphone** 

Cette opération effacera toutes les informations de contacts Bluetooth' collectés sur votre téléphone.

Effacer sur mon téléphone

Constatons l'affichage d'une fenêtre intitulée « Confirmation » :

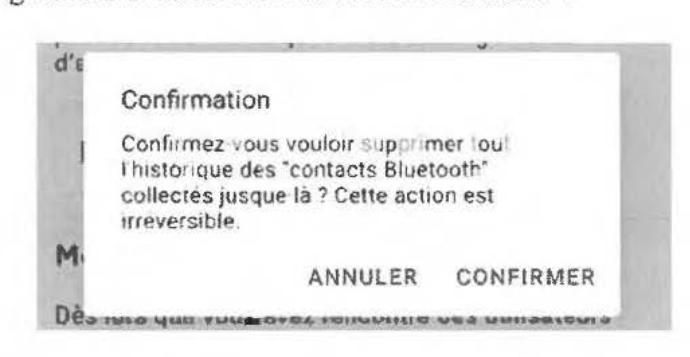

Cliquons sur le bouton «CONFIRMER» ;

Constatons l'affichage d'une page intitulée « Mes données»;

Cliquons sur le bouton « Effacer sur le serveur » :

#### Mes données sur le serveur

Cette opération effacera vos propres pseudo-identifiants qui ont été echanges avec d'autres téléphones et remontés sur le serveur.

# Effacer sur le serveur

Constatons l'affichage d'une fenêtre intitulée « Confirmation »:

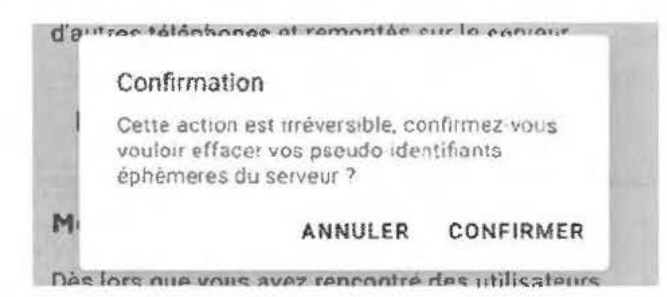

Cliquons sur le bouton « CONFIRMER » ;

Constatons l'affichage d'une page intitulée « Mes données » ;

Cliquons sur le bouton « Effacer mes alertes » :

Mes alertes

Dès lors que vous avez rencontré des utilisateurs testés positifs, vous recevez une alerte. Attention, cette opération supprimera toutes vos alertes.

Effacer mes alertes

Constatons l'affichage d' une fenêtre intitulée « Attention »:

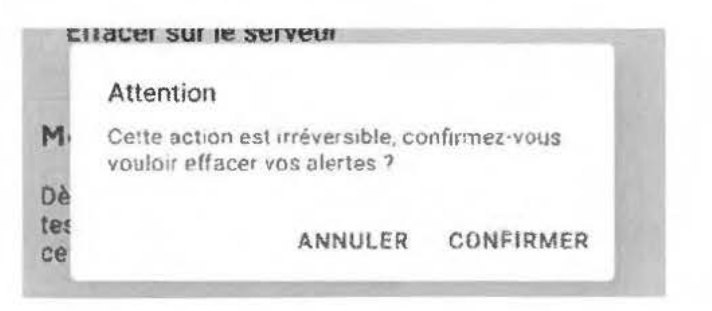

Cliquons sur le bouton « CONFIRMER »;

Constatons l'affichage d'une page intitulée « Mes données » ;

Cliquons sur le bouton « Se désinscrire » :

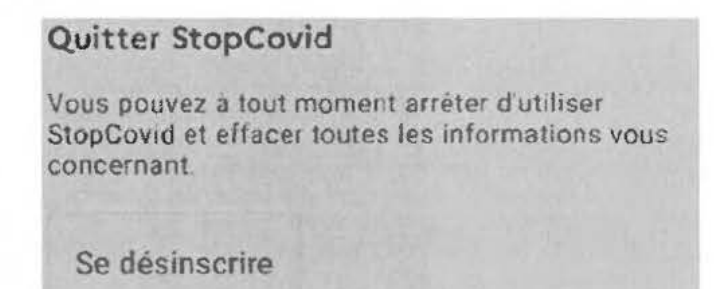

Constatons l'affichage d'une fenêtre intitulée « Attention » :

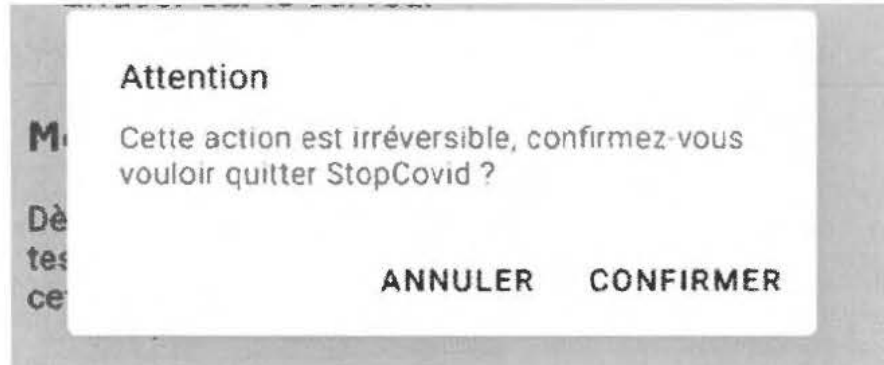

Cliquons sur le bouton « CONFIRMER»;

Constatons l'affichage d'une page intitulée « Bienvenue » ;

Cliquons sur le bouton « Je veux participer » ;

Constatons l'affichage d'une page intitulée « C'est simple ! »;

Cliquons sur le bouton « Continuer » ;

Constatons l'affichage d'une page intitulée « Confidentialité »;

Cliquons sur le bouton « Accepter » ;

Constatons l'affichage d'une page intitulée « Détection »

Cliquons sur le bouton «Autoriser» ;

Constatons l'aflichage d'une page intitulée « Notification»

Cliquons sur le bouton « Autoriser les notifications » ;

Constatons l'affichage d'une page intitulée « N'oubliez pas! »

Cliquons sur le bouton «

C'est noté

Constatons l'affichage d'une page intitulée « Attention »

Cliquons sur le bouton « J'active StopCovid »

Page 13/28 Paraphes

Constatons l'affichage d'une page intitulée « Attention »:

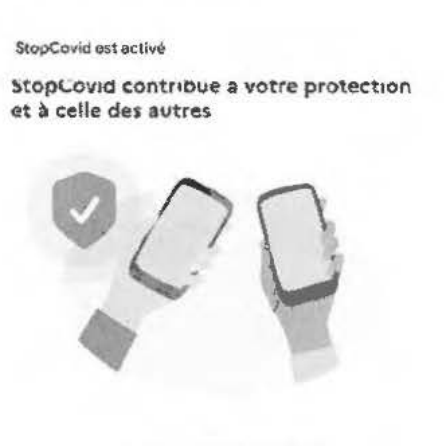

Je désactive StopCovid

Mentionnons laisser le téléphone à proximité durant la suite de la procédure de contrôle (à moins d'un mètre du téléphone de la marque Apple);

Description du téléphone de marque Apple utilisé

# **Mise en route du téléphone de marque Apple**

Mentionnons que le téléphone de marque Apple utilisé pour le présent contrôle est réinitialisé dans ses paramètres d'usines :

Mentionnons démarrer le téléphone de marque Apple\_;

Mentionnons créer un compte Apple pour les besoins du contrôle;

Mentionnons mettre à jour iOS dans sa dernière version :

# iOS 13.5.1 *Votre* logiciel est à jour.

# **lnstallation de l'application STOPCOVID FRANCE sur le téléphone de marque Apple**

Saisissons « Stopcovid » dans la barre de recherche de l'App Store ;

Sélectionnons le résultat :

**Page 14** / **28** Paraphes

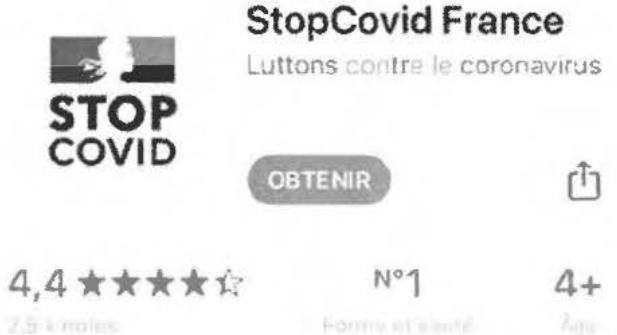

Constatons l'affichage de la page « StopCovid France» ;

Cliquons sur « Suite »;

Cliquons sur « Site web du développeur » ;

Constatons l'affichage d'une page intitulée « Bonjour! » accessible à partir de l'URL https://bonjour.stopcovid.gouv.fr ;

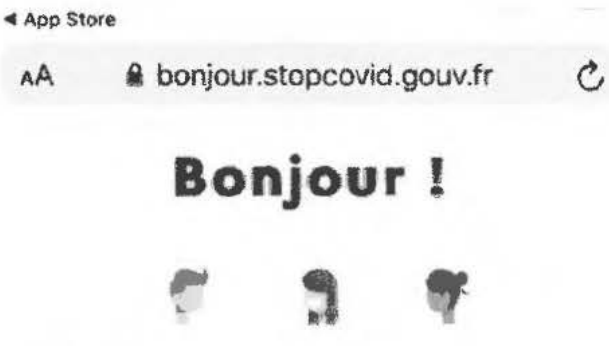

Mentionnons revenir dans l'application App Store;

Cliquons sur « Confidentialité » ;

Constatons l'affichage d'une page intitulée « Données personnelles » accessible à partir de 1 'URL https://bonjour.stopcovid.gouv. fr/privacy.html :

Mentionnons revenir dans l'application StopCovid France ;

Mentionnons cliquer sur « Obtenir » et cliquer sur le bouton « Installer » puis renseigner le mot de passe iCloud créé pour les besoins du contrôle ;

Cliquons sur « Se connecter » ;

Constatons l'affichage d'une fenêtre intitulée « Souhaitez-vous exiger le mot de passe pour tous les achats effectués avec cet appareil ? ».

Cliquons sur « Exiger le mot de passe après 15 minutes ».

Cliquons sur « OUVRIR » ;

Page 15/28 Paraphes

# Constatations **dans l'application** « **STOP COVID FRANCE» installé sur le** téléphone de **marque Apple**

Constatons l'affichage de la page « Bienvenue » (voir pièces);

Cliquons sur « Je veux participer » ;

Constatons l'affichage d'une page intitulée « C'est simple ! »;

Cliquons sur le bouton « Continuer » ;

Constatons l'affichage d'une page intitulée « Confidentialité » ;

Cliquons sur le lien intitulé « Plus d'informations sur RGPD » ;

Constatons l'affichage d'une page intitulée « Données personnelles» accessible à partir de l'URL https://bonjour.stopcovid.gouv.fr/privacy.html :

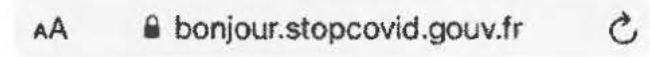

# **Données personnelles**

Mentionnons revenir dans l'application StopCovid France ;

Cliquons, dans l'application StopCovid France, sur le lien« A propos de StopCovid » présent en bas de page ;

Constatons l'affichage d'une page intitulée « Plus d'informations sur StopCovid France » accessible à partir de l'URL https://bonjour.stopcovid.gouv.fr/stopcovid.html;

Mentionnons revenir dans l'application StopCovid France;

Cliquons, dans l'application StopCovid France, sur le lien « Code source de l'application » présent en bas de page ;

Constatons l'affichage d'une page intitulée « Plus d'informations sur StopCovid France » accessible à partir de l'URL https://gitlab.inria.fr/stopcovid19/accueil ;

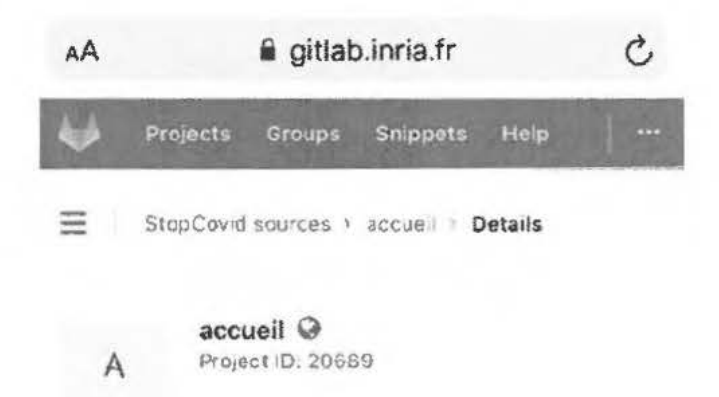

Mentionnons revenir dans l'application StopCovid France;

Cliquons, dans l'application StopCovid France, sur le lien « Politique de protection des données » présent en bas de page ;

Constatons l'affichage d'une page intitulée « Données personnelles» accessible à partir de l'URL https:/ /bonjour.stopcovid. gouv. fr/privacy.html ;

Mentionnons revenir dans l'application StopCovid France ;

Cliquons sur « Accepter » ;

Constatons l'affichage d'une page intitulée « Détection »

Cliquons sur le bouton « Autoriser»;

Constatons l'affichage d'une fenêtre intitulée « « StopCovid » souhaite utiliser le Bluetooth » :

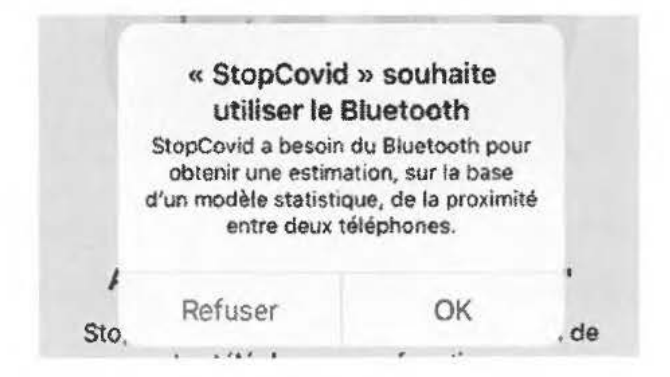

Cliquons sur le bouton «OK» ;

Constatons l'affichage d'une page intitulée « Notification » ainsi que d'une fenêtre intitulée « « StopCovid » souhaite utiliser le Bluetooth pour les nouvelles connexions»;

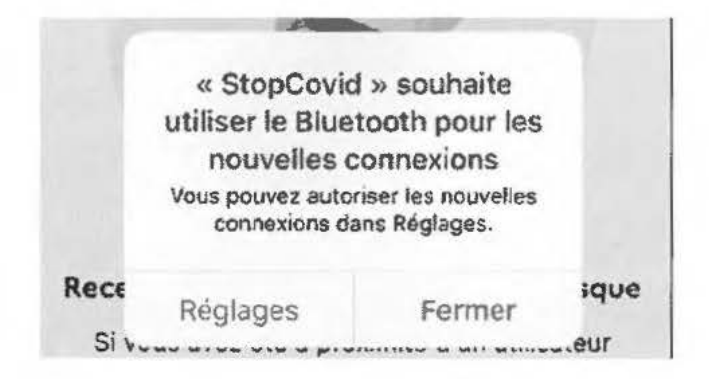

Cliquons sur« Fermer» ;

Cliquons sur le bouton « Autoriser les notifications »;

Constatons l'affichage d'une fenêtre intitulée « Autorisez-vous « StopCovid » à vous envoyer des notifications ? »;

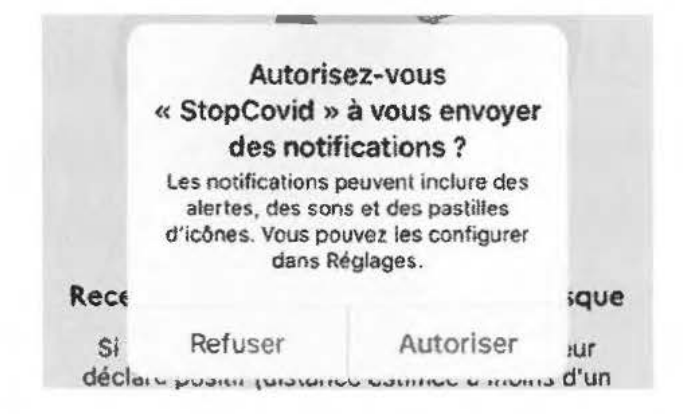

Cliquons sur « Autoriser»;

Constatons l'affichage d'une page intitulée « N'oubliez pas !»;

Cliquons sur le bouton «

C'est noté » ;

Constatons l'affichage d'une page intitulée« Attention »;

Cliquons sur « A propos » ;

Constatons l'affichage d'une page intitulée « A propos »;

Cliquons sur « Plus d'infos sur StopCovid » en bas de page;

Constatons l'affichage d'une page intitulée « Plus d'informations sur StopCovid France » accessible à partir de l'URL https://bonjour.stopcovid.gouv.fr/stopcovid.html;

Mentionnons revenir dans l'application StopCovid France;

Cliquons sur « Questions - réponses » en bas de page ;

Constatons l'affichage d'une page intitulée « FAQ StopCovid » accessible à partir de l'URL https://www.economie.gouv.fr/stopcovid-faq ;

Page 18/28 Paraphes

Mentionnons revenir dans l'application StopCovid France;

Cliquons sur « Je donne mon avis » en bas de page ;

Constatons l'affichage d'une page du site « voxusagers.gouv.fr » intitulée« StopCovid donnez votre avis » ;

Mentionnons revenir dans l'application StopCovid France;

Cliquons sur le bouton « Fermer » ;

Cliquons sur « Confidentialité » en bas de page ;

Constatons l'affichage de la page « Confidentialité» ;

Cliquons sur le lien intitulé « Plus d'informations sur RGPD »;

Constatons l'affichage d'une page intitulée « Données personnelles» accessible à partir de l'URL https:/ /bonjour.stopcovid.gouv.fr/privacy.html ;

Mentionnons revenir dans l'application StopCovid France;

Cliquons, dans l'application StopCovid France. sur le lien « A propos de StopCovid » présent en bas de page ;

Constatons l'affichage d'une page intitulée « Plus d'informations sur StopCovid France» accessible à partir de l'URL https://boniour.stopcovid.gouv.fr/stopcovid.html ;

Mentionnons revenir dans l'application StopCovid France ;

Cliquons, dans l'application StopCovid France, sur le lien « Code source de l'application» présent en bas de page ;

Constatons l'affichage d'une page intitulée « Plus d'informations sur StopCovid France» accessible à partir de l'URL https://gitlab.inria.fr/stopcovid19/accueil;

Mentionnons revenir dans l'application StopCovid France ;

Cliquons, dans l'application StopCovid France, sur le lien « Politique de protection des données » présent en bas de page ;

Constatons l'affichage d'une page intitulée « Données personnelles» accessible à partir de l'URL https://bonjour.stopcovid.gouv. fr/privacy.html ;

Mentionnons revenir dans l'application StopCovid France;

Cliquons sur le bouton « précédent» de l'application;

Constatons l'affichage d'une page intitulée « Attention»;

Cliquons sur le bouton « Gérer mes données » ;

**Page 19 / 28** Paraphes

Constatons l'affichage d'une page intitulée « Mes données » ;

Cliquons sur le bouton « précédent » de l' application ;

Constatons l'affichage d'une page intitulée « Attention » ;

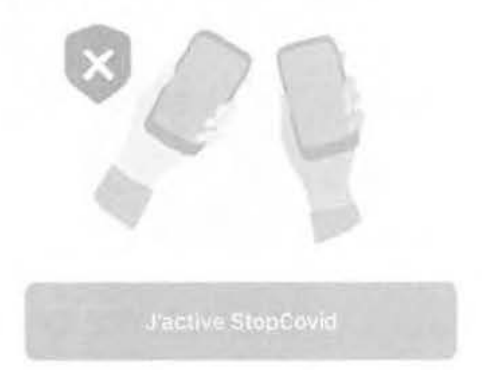

Constatons l'affichage d'un message d'erreur:

Pour que StopCovid fonctionne, veuillez activer **le Bluetooth** 

Mentionnons activer le Bluetooth;

Constatons le changement de couleur du bouton « J'active StopCovid »;

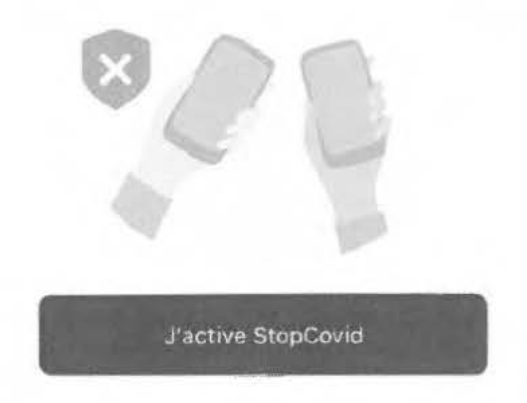

Cliquons sur le bouton « J'active StopCovid »;

Constatons l'affichage d'une page intitulée « Activé»;

# **Activé**

**StopCovid contribue à votre protection et à celle des autres** 

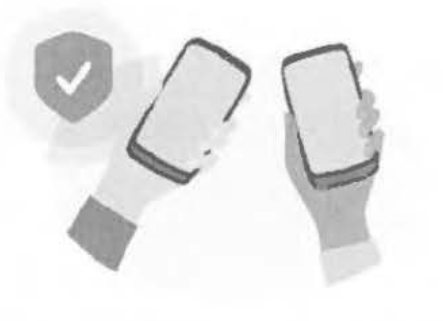

Je désactive StopCovid

Cliquons sur le bouton « Me déclarer» en bas de page;

Constatons l'affichage d'une page intitulée « Me déclarer»;

Cliquons sur le bouton « Scanner le QR code » ;

Constatons l'affichage d'une fenêtre intitulée « StopCovid souhaite accéder à l'appareil photo. »;

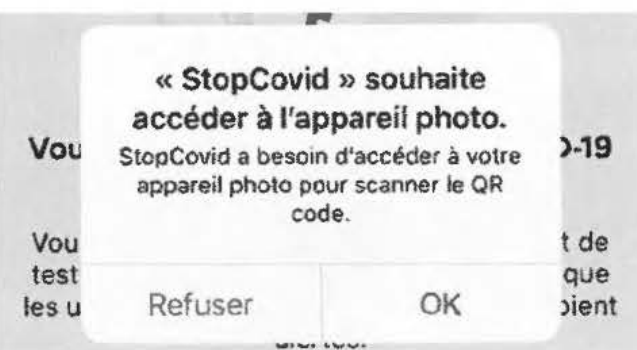

Cliquons sur le bouton «  $OK$  »;

Constatons l'ouverture de la fonction « photo » du téléphone;

Cliquons sur le bouton « Fermer» ;

Cliquons sur le bouton « Saisir le code » ;

Constatons l'affichage d'une page intitulée « Votre code » ;

Saisissons « **1** » et cliquons sur « Valider» ;

Constatons l'affichage d'une fenêtre intitulée « Code invalide»;

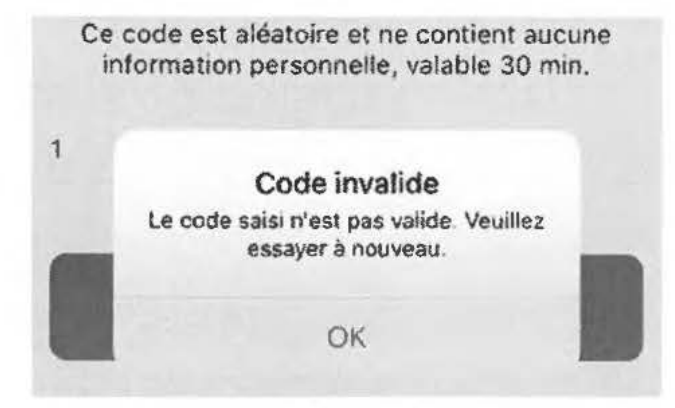

Cliquons sur « OK» ;

Cliquons sur le bouton « Fermer » ;

Constatons l'affichage d' une page intitulée « Me déclarer» ;

Cliquons sur « Partager » en bas de page ;

Constatons l'affichage d'une page intitulée « Partager » ;

Cliquons sur « Je partage l'application»;

Constatons l'affichage suivant :

J'utilise StopCovid pour participer à la **X** TI. lutte collective contre l'épidémie : pour i... AirDrop Messages Mail **Rappels** 

Cliquons sur le bouton  $\alpha$  X  $\alpha$ ;

Cliquons sur le bouton « Protéger » en bas de page ;

Constatons l'affichage d'une page intitulée « Activé» ;

Cliquons sur le bouton « Gérer mes données »

Constatons l'affichage d' une page intitulée « Mes données » ;

Cliquons sur le bouton « Effacer sur mon téléphone » ;

# **Mes données sur ce téléphone**

Cette opération effacera toutes les informations de "contacts Bluetooth" collectés sur votre téléphone.

Effacer sur mon téléphone

Constatons l'affichage d' une fenêtre intitulée « Confirmation »;

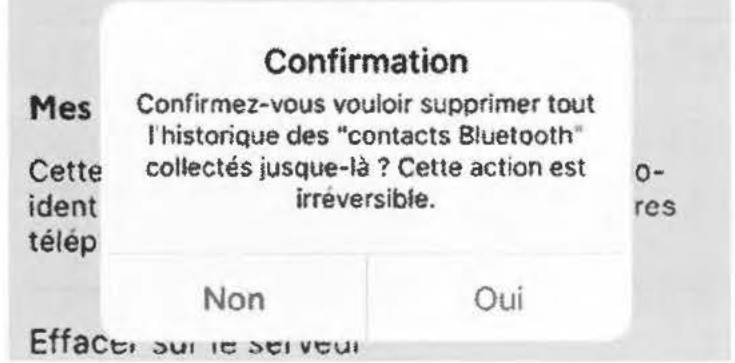

Cliquons sur le bouton « Oui » ;

Constatons l'affichage d' une page intitulée « Mes données»;

Cliquons sur le bouton « Effacer sur le serveur» ;

## **Mes données sur le serveur**

Cette opération effacera vos propres pseudoidentifiants qui ont été échangés avec d'autres téléphones et remontés sur le serveur.

Effacer sur le serveur

Constatons l'affichage d'une fenêtre intitulée « Confirmation »;

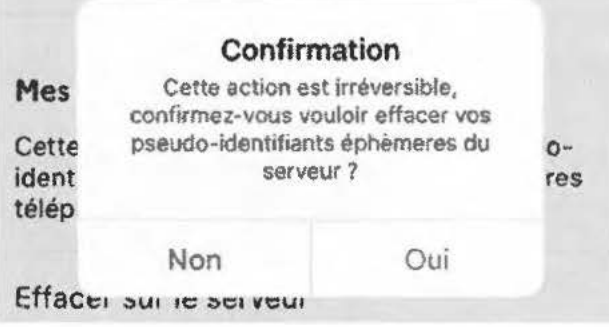

Cliquons sur le bouton « Oui » ;

Constatons l'affichage d'une page intitulée « Mes données »;

Cliquons sur le bouton « Effacer mes alertes » ;

Page 23/28 Paraphes

#### **Mes alertes**

Dès lors que vous avez rencontré des utilisateurs testés positifs, vous recevez une alerte. Attention, cette opération supprimera toutes vos alertes.

Effacer mes alertes

Constatons l'affichage d'une fenêtre intitulée « Attention »;

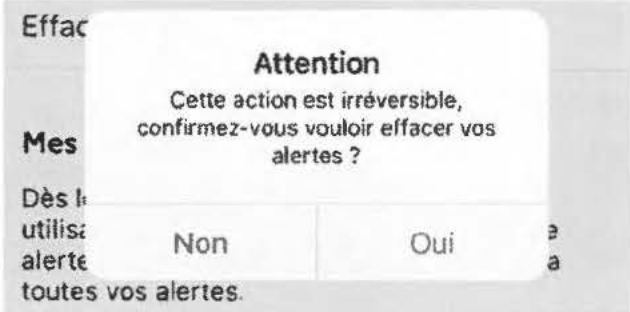

Cliquons sur le bouton « Oui » ;

Constatons l'affichage d'une page intitulée « Mes données»;

Cliquons sur le bouton « Se désinscrire »;

# **Quitter StopCovid**

Vous pouvez à tout moment arrêter d'utiliser StopCovid et effacer toutes les informations vous concernant.

Se désinscrîre

Constatons l'affichage d'une fenêtre intitulée « Attention »;

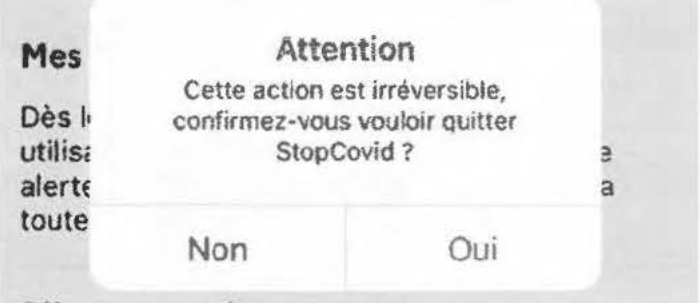

Cliquons sur le bouton « Oui »;

Constatons l'affichage d'une page intitulée « Bienvenue»;

**Page 24** / **28** Paraphes

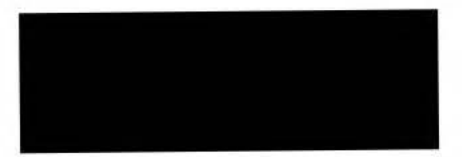

Cliquons sur le bouton « Je veux participer »;

Constatons l'affichage d'une page intitulée « C'est simple! »;

Cliquons sur le bouton « Continuer » ;

Constatons l'affichage d'une page intitulée « Confidentialité »;

Cliquons sur le bouton « Accepter » ;

Constatons l'affichage d'une page intitulée « Détection»

Cliquons sur le bouton « Autoriser » ;

Constatons l'affichage d'une page intitulée « Notification »

Cliquons sur le bouton « Autoriser les notifications » ;

Constatons l'affichage d'une page intitulée « N'oubliez pas!»

Cliquons sur le bouton « C'est noté

Constatons l'affichage d'une page intitulée « Attention »

Cliquons sur le bouton « J'active StopCovid » ;

Constatons l'affichage d'une page intitulée « Activé »;

# **Activé**

**StopCovid contribue à votre protection et à celle des autres** 

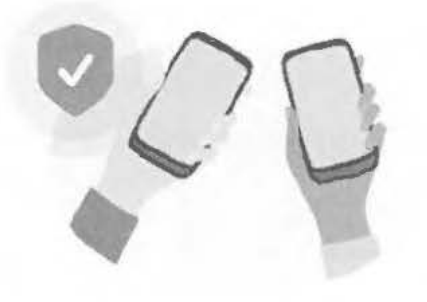

**Je désactive StopCovid** 

Mentionnons poser, à 14h48, le téléphone Apple à environ 5 centimètres du téléphone Google, écrans allumés.

Mentionnons cliquer, à 16h42, depuis le téléphone Apple, sur le bouton « Confidentialité » ;

Cliquons, en bas de page, sur « A propos de StopCovid » ;

Page  $25/28$  Paraphes

Constatons l'affichage d'une page intitulée « Plus d' informations sur StopCovid France » accessible à partir de l'URL https://bonjour.stopcovid.gouv.fr/stopcovid.html;

Constatons, en bas de page, l' affichage suivant :

# ReCaptcha : License | Source

Cliquons sur « License » ;

Constatons l'affichage d'une page intitulée « Plus d'informations sur StopCovid France » accessible à partir de l'URL https://github.com/fjcaetano/ReCaptcha/blob/master/LICENSE;

Retournons dans l'application StopCovid ;

Cliquons sur « A propos de StopCovid » ;

Constatons l'affichage d'une page intitulée « Plus d'informations sur StopCovid France » accessible à partir de l'URL https://bonjour.stopcovid.gouv.fr/stopcovid.html;

Constatons, en bas de page, l' affichage suivant:

# ReCaptcha : License I Source

Cliquons sur « Source » ;

Constatons l'affichage d'une page intitulée « Plus d'informations sur StopCovid France » accessible à partir de l'URL https://github.com/fjcaetano/ReCaptcha/;

Disons mettre fin à nos constatations, le 9 juin 2020 à 16h48 ;

Le responsable des traitements peut présenter toute observation relative au présent procèsverbal en écrivant à Madame la Présidente de la Commission nationale de l'informatique et des libertés (3, Place de Fontenoy TSA 80715, 75334 PARIS CEDEX 07) ;

La mission de contrôle s'est terminée, ce jour, à 17h;

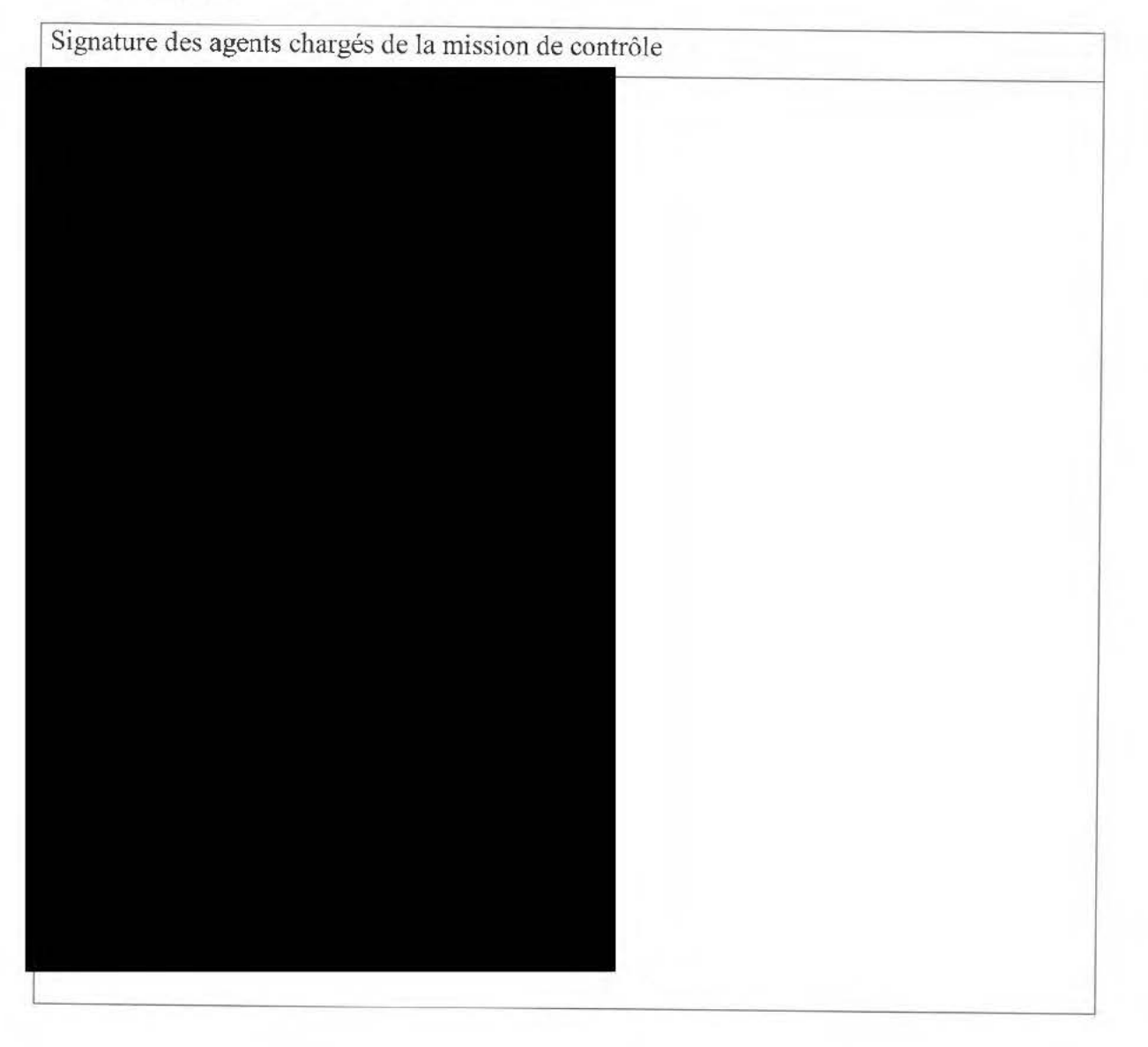

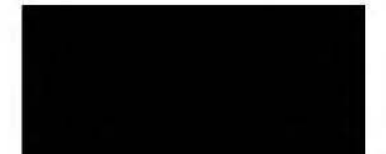

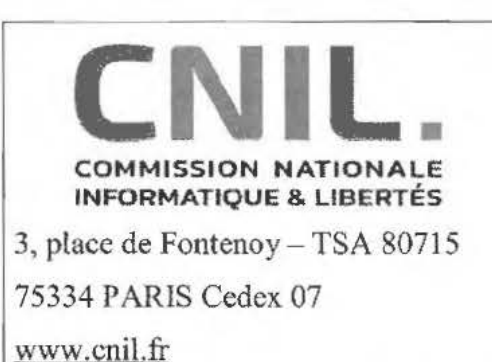

**INVENTAIRE DES PIÈCES DU PROCÈS-VERBAL DE CONSTATATIONS EN LIGNE** 

*Les copies, notamment informatiques, effectuées par la délégation de la CNIL font l 'objet de mesures de protection particulières destinées à assurer leur confidentialité.* 

*les copies numériques mentionnées ci-dessous font l 'objet d'un calcul d'empreinte numérique garantissant leur intégrité et leur authenticité.* 

*Ces empreintes numériques sont calculées par l 'intermédiaire de l'algorithme SHA256.* 

Signature des agents chargés de la mission de vérification

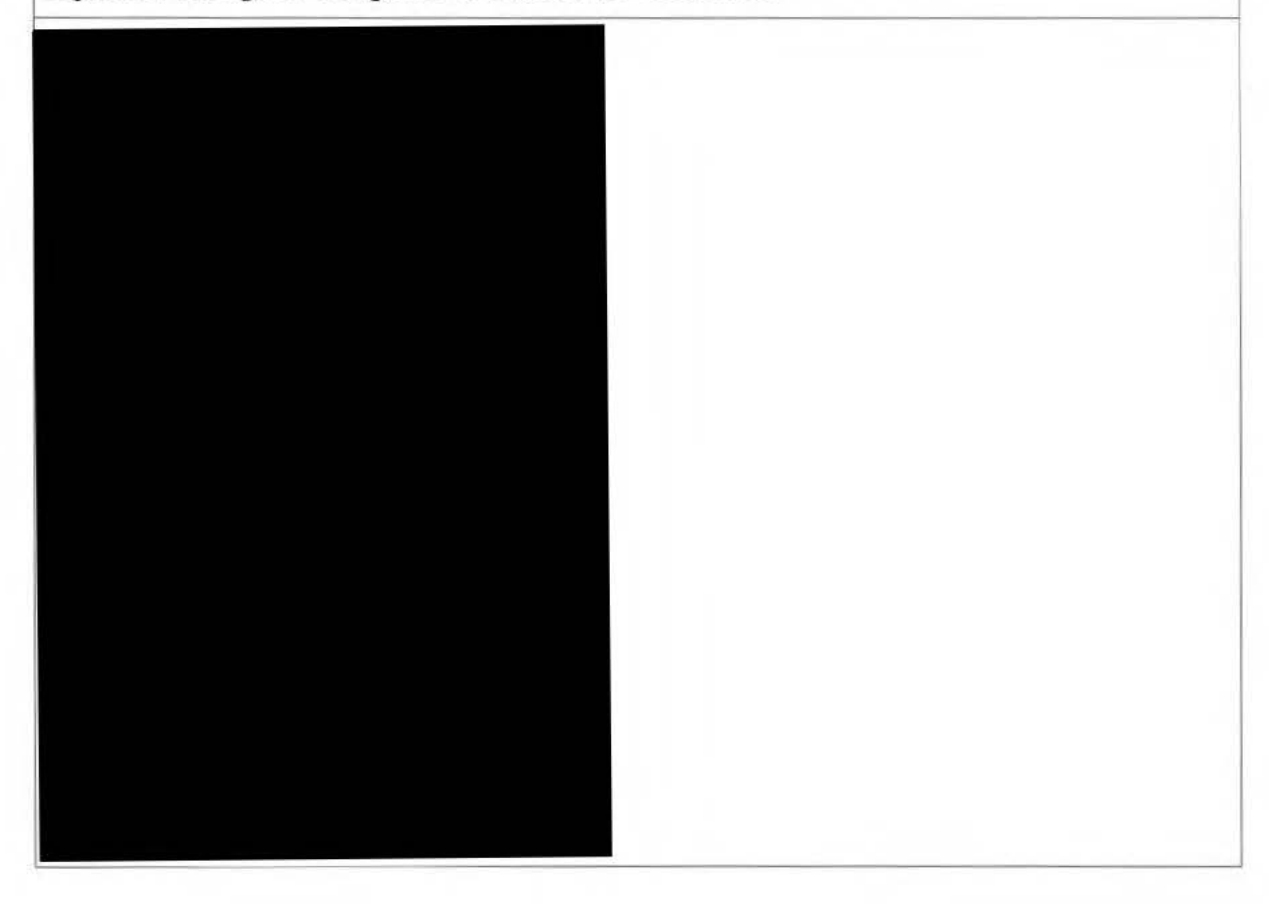

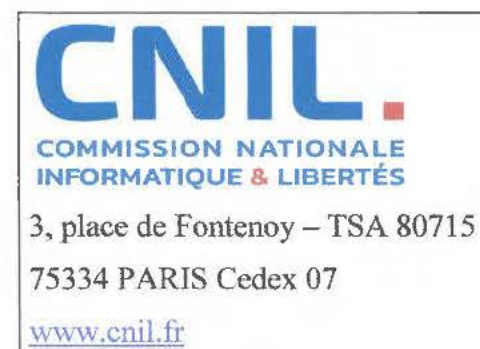

# **PROCÈS-VERBAL DE CONTRÔLE SUR PLACE**

En application des dispositions prévues par les articles 5 5 à 62 du règlement (UE) 2016/679 du Parlement européen et du Conseil du 27 avril 2016 relatif à la protection des personnes physiques à l'égard du traitement des données à caractère personnel et à la libre circulation de ces données, les articles 10, 19 et 25 de la loi n°78-17 du 6 janvier 1978 modifiée relative à l'informatique, aux fichiers et aux libertés, L. 251-1 et suivants du code de la sécurité intérieure, et des articles 16 à 37 du décret n°2019-536 du 29 mai 2019 pris pour l'application de la loi du 6 janvier 1978 précitée ;

Conformément à la **décision de la présidente de la CNIL n°2020-097** en date du 28 mai 2020, la mission de vérification a eu pour objet de procéder à la vérification sur place de la conformité de tout traitement accessible à partir de l'application « StopCovid France», mise en œuvre par la Direction Générale de la Santé du Ministère des Solidarités et de la Santé, ou portant sur des données à caractère personnel collectées à partir de cette application, aux dispositions du règlement (UE) 2016/679 susvisé et de la loi n°78-17 du 6 janvier 1978 modifiée .

Nous soussignés,

agents de la CNIL, düment habilités à procéder à des

missions de vérification sur place ;

Le procureur de la République territorialement compétent préalablement informé ;

Nous sommes présentés le 25 juin 2020, à 9h00, dans les locaux de l'INRIA, situés 2 rue Simone Iff à PARIS (75012), et avons été reçus immédiatement;

Le responsable des lieux au sens du décret précité,

a reçu et pris connaissance, au début du contrôle, de l'objet des vérifications, de l'identité et de la qualité des personnes chargées du contrôle, ainsi que des dispositions prévues à l'article 19 de la loi précitée; le responsable des lieux a été informé au début du contrôle de son droit d'opposition et ne l'a pas exercé;

# Nous sommes entretenus avec :

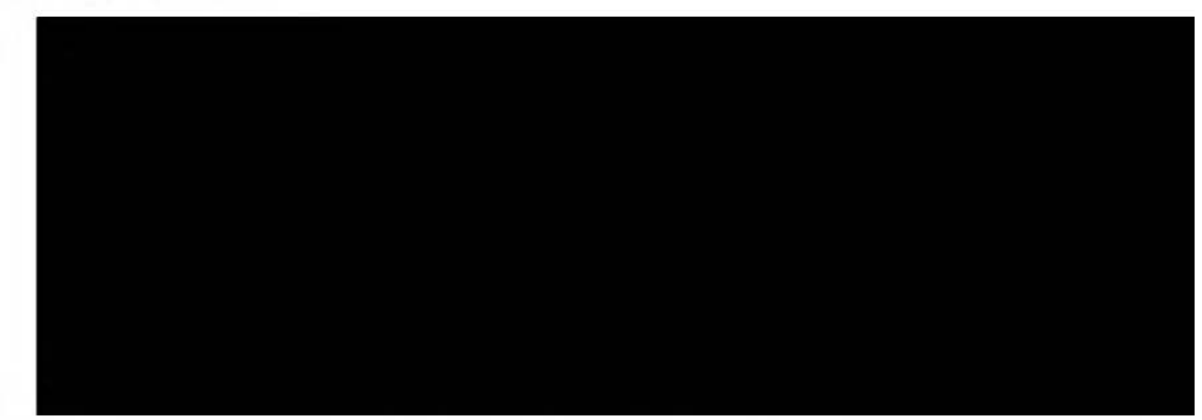

# **Avons procédé aux diligences et constatations suivantes:**

# **En ce qui concerne les changements apportés sur l'application StopCovid France**

*La délégation est informée des éléments suivants :* 

Au jour du contrôle, seules quelques modifications ont été apportées à l'application StopCovid France par rapport au projet qui a été soumis à la CNIL ayant donné lieu à la délibération du 25 mai 2020.

Les grandes fonctionnalités de l'application sont les mêmes. Aucune nouvelle fonctionnalité n'a été ajoutée. Seuls quelques bugs mineurs ont été corrigés, liés au fonctionnement en tâche de fond de l'application.

Au jour du contrôle, les mentions d'information sont les mêmes que celles envoyées à la délégation le 19 juin 2020 dans le cadre du questionnaire de contrôle.

Au lancement, l'application parue sur les magasins d'applications était dans sa version 1.0.

Aujourd'hui, l'application disponible sur les stores est l'application 1.0.3 (Apple) et 1.0.4 (Android).

Une nouvelle version de l'application (version 1.1) va être déployée aujourd'hui ou dans les jours à venir. Cette nouvelle version déploie deux changements majeurs:

- la technologie reCaptcha de va être remplacée par un captcha développé par
- s à ver<br>- la<br>- un<br>uti<br>-- un préfiltre local va être mis en œuvre concernant les contacts remontés lorsqu'un utilisateur se déclare positif. Dans la version en production au jour du contrôle  $(1.0, *),$ lorsqu'une personne se déclare positive dans l'application, l'ensemble de son historique de contacts est remonté au serveur central, sans préfiltre (notamment sur la durée du contact). Cette fonction de préfiltre était implémentée dans le code de l'application dès sa conception et sa publication au 2 juin 2020 sans que cette fonctionnalité ne soit activée, car il était nécessaire d'avoir une période de test grandeur nature pour étalonner cette fonctionnalité. Prenons copie de l'algorithme et extraits de code de calibration.

Demandons copie de fichiers de configuration de Gitlab permettant d'attester que le code qui est poussé en production par les développeurs correspond à celui effectivement affiché publiquement sur le Gitlab de l'INRIA.

# **En ce qui concerne le contrôle de l'efficacité de l'application STOPCOVID France**

*La délégation est informée des élémenls suivants :* 

L'article 5 du décret 2020-650 du 29 mai 2020, dispose que le responsable de traitement« *rend un public un rapport sur le fonctionnement de StopCovid dans les 30 jours suivant le terme de la mise en œuvre de l'application, et au plus tard le 30 janvier 2021* ».

La DOS a prévu de mettre en œuvre un contrôle de l'efficacité de l'application StopCovid France. Cette évaluation formelle n'a pas débuté et aucun calendrier n'a été mis en œuvre. Un tableau des indicateurs permet d'effectuer un suivi quotidien relatif à l'utilisation de l'application. Ce tableau a été communiqué à la délégation à l'occasion du contrôle sur pièces. Ces indicateurs permettront par la suite de définir les critères d'évaluation. A ce jour, aucun critère permettant d'évaluer l'efficacité du dispositif n'a été défini.

En tout état de cause, quel que soit le nombre de téléchargements, le traitement StopCovid France permet d'avoir un suivi supplémentaire des personnes à risque, en complément des traitements SIDEP et CONTACT COVID. Même si peu de cas sont remontés, ce traitement est utile pour compléter les deux traitements susmentionnés.

En parallèle des futures évaluations que mettra en œuvre la DOS, un comité de contrôle et de liaison COVID 19 a pour mission « *d'évaluer l'apport des outils numériques dans le traitement de l'épidémie».* Si juridiquement il y a un doute sur le fait que l'évaluation de l'application StopCovid entre dans le périmètre des missions de ce comité, il est très probable qu'il englobe ce traitement dans sa mission de contrôle.

Au jour du contrôle, l'application a été téléchargée environ 1,9 million de fois et a été activée 1,5 million de fois. 74 personnes se sont déclarées positives au COVID 19 dans l'application avec un QR code valide et 14 cas contacts ont été notifiés.

A notre demande se connecte à partir des données analytics de l'Itunes Store et effectue des captures d'écran de l'ensemble des onglets présents:

- constatons que le nombre d'applications téléchargés est de 853 752 ;
- constatons que le nombre d'applications installées est de 308 000;
- constatons que le nombre d'appareils actifs est des 266 201.

Prenons **copie** de ces éléments.

hous informe que l'application est disponible sur tous les magasins d'applications Ooogle et Apple dans le monde, afin que l'application soit disponible sur le territoire français y compris en dehors du territoire métropolitain, et notamment en GUY ANE. L'application peut donc être téléchargée par des utilisateurs situés dans tout autre pays.

A notre demande, des captures d'écran et extractions des statistiques concernant l'application Stop Covid France sur Android sont effectuées à partir des données d'analyses du Google Playstore.

# **En ce qui concerne l' AIPD** :

# *La délégation est informée des éléments suivants :*

La version de l'AIPD transmise lors du questionnaire est la dernière version à jour. Cette version est susceptible d'évolutions en fonction des futurs ajouts.

**Page 3** / **10** Paraphes

# **En ce qui concerne la sous-traitance** :

# *La délégation est informée des éléments suivants :*

L'INRIA agit en tant qu'assistant à maitrise d'œuvre pour le compte de la DGS. L'INRIA contracte directement avec les sous-traitants agissant indirectement pour le compte de la DGS. Les organismes suivants traitent des données pour le compte de la DGS par le biais de l'INRIA sont:

- pour l'hébergement de données ; ¥
- CAPGEMINI pour l'administration système, la maintenance et l'exploitation.

La société effectue l'ensemble des développements de l'application et ne traite donc aucune donnée à caractère personnel. La **société met** en œuvre un système anti DDOS, lequel est considéré comme ne faisant pas parti du traitement, des bibliothèques pour IOS et ANDROID de tracing BLE utilisée dans StopCovid ainsi qu'une technologie de Captcha qui sera bientôt implémentée (VI .1 ). Elle ne traite donc aucune donnée à caractère personnel.

La société n'est impliquée ni dans le développement de l'application mobile, ni dans le reste du système d'information de StopCovid.

Au jour du contrôle, les contrats permettant d'encadrer le traitement des données à caractère personnel issues de l'application STOPCOVID sont en cours d'élaboration. Les annexes RGPD seront intégrées directement aux contrats.

Les clauses SSI transmises en annexe de la convention INRJA prévoient des obligations générales en matière de protection des données à l'INRIA et à ses sous-traitants ultérieurs.

# **En ce qui concerne la procédure de déclaration positive dans l'application STOP COVID FRANCE:**

# *La délégation est informée des éléments suivants :*

La déclaration d'un utilisateur comme étant positif dans l'application est prévue pour être validée de deux manières :

- Via l'utilisation d'un code « court » composé de 6 caractères alphanumériques.
- Via l'utilisation d'un QR code.

Le QR code peut être validé sous sa forme graphique ou via son équivalent (code long) dit **UUID V4.** Le QR code est généré par un serveur dédié, compris dans l'hébergement Outscale du SI de StopCovid et transmis, par lot, à SI-DEP. Ce QR code a une durée de vie de 7 jours. Cette durée de vie est rattachée au QR code lors de son envoi à SI-DEP. Elle est composée d'une date de début de validité, d'une date de fin de validité. Ainsi, le lot de QR codes disponible pour SI-DEP contient des QR codes déjà périmés qui n' auront jamais été utilisés, des QR codes en cours de validité et prêt à être utilisés ainsi que des QR codes dont la date de début de validité n'est pas encore arrivée et qui ne peuvent de ce fait pas encore être utilisés par Si-DEP. Le QR code est transmis au patient testé positif au virus en laboratoire via un SMS ou par courrier postal. Prenons copie de la mention papier.

Par exemple, le 1<sup>er</sup> Juin, 1 375 000 QR codes ont été transmis à SI DEP. 10 000 autres QR codes ont été transmis le 3 Juin. Demandons commurùcation du nombre de QR codes présents sur SI DEP actuellement valides.

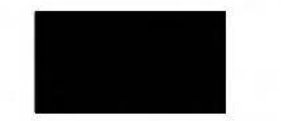

Le code court est généré et vérifié par le même serveur que celui en charge du QR code. Ce code est prévu pour être renseigné dans l'application et délivré par un médecin, lequel aura obtenu ce code sur la plateforme « Pro Stopcovid ». Ce code a une durée plus courte que le QR code (lh exactement). L'utilisation de ce code n'est pas encore en place. Il est prévu qu'il soit mis en place pour les ressortissants guyanais.

Le QR code, une fois utilisé ou périmé, est conservé dans la base de données et marqué comme étant utilisé. De cette manière, lors de la prochaine génération de QR code, il n'y aura pas de doublon.

Mentionnons que pour opérer des constats sur les liens entre l'application et le serveur dans le cadre de l'utilisation des codes, la délégation de contrôle accède à un environnement de test composé de:

- Android de test **(APK)** installée sur le téléphone personnel correspondant à la version actuellement disponible sur les magasins d'applications ;
- une application IOS (testflight) installée sur le téléphone personnel correspondant à la version actuellement disponible sur les magasins d'applications ;

Mentionnons que les applications utilisées sont des applications dédiées à interagir dans cet environnement de test.

Demandons tout élément descriptif des environnements de test.

Mentionnons que l'application StopCovid France installée sur le téléphone de été préalablement activée de manière à ce que celle-ci communique des paquets Bluetooth au téléphone d

Mentionnons réaliser plusieurs scénarios correspondants à des utilisations différentes du code permettant de se déclarer comme étant positif au virus dans l'application.

Scenario 1 : mentionnons rentrer, dans l'onglet « se déclarer » de l'application StopCovid France, un code court n'ayant pas le bon format (en terme de nombre de caractères requis).

Constatons l'apparition d'un message d'erreur dans l'application (voir pièces).

Constatons qu'aucune entrée n'apparait dans les logs du serveur ROBERT et du serveur de code.

**Scenario 2:** mentionnons rentrer, dans l'onglet « se déclarer» de l'application StopCovid France, un code court ayant le bon format mais choisi arbitrairement.

Constatons l'affichage d'une page relative à l'apparition des symptômes.

Mentionnons cliquer sur le bouton« envoyer».

Page  $5/10$  Paraphes

Constatons l'apparition d'un message d' erreur dans l'application.

Constatons l'affichage de plusieurs entrées dans les logs du serveur ROBERT et du serveur de code ( voir pièces).

**Scenario 3** : mentionnons scanner, dans l'onglet « se déclarer» de l'application StopCovid France, un OR code valide fourni par l'INRIA.

Constatons l'affichage d'une page relative à l'apparition des symptômes. Mentionnons cliquer sur le bouton « envoyer ».

Constatons l'apparition d'une fenêtre intitulée «merci». Constatons l'apparition d'une page relative à des conseils de prévention (voir pièces).

Constatons l'affichage de plusieurs entrées dans les logs du serveur ROBERT et du serveur de code, lesquels confirment la validité du QR code renseigné et permettant ainsi la remontée des contacts de l'application de test (voir pièces).

Demandons copie des contacts transmis au serveur, du batch visant à qualifier ces contacts en termes de risques de contamination, ainsi que des données de contact résultant du passage de ce batch.

**Scenario** 4: mentionnons scanner, dans l'onglet « se déclarer» de l'application StopCovid France, un QR code fourni par l'INRIA, dont la date de validité est expirée.

Constatons l'affichage de plusieurs entrées dans les logs du serveur ROBERT et du serveur de code, lesquels confirment que QR code renseigné n'est pas valide (voir pièces).

Prenons copie des logs du serveur quatre scenarios susmentionnés.

générés suite aux actions menées à l'occasion des

# **En ce qui concerne la solution de Captcha** :

*La délégation est informée des éléments suivants :* 

La version actuelle de l'application contient la technologie (version V2) dénommée « invisible » ).

Cette technologie est encapsulée dans une WebView de manière à ne pas utiliser les

Il est possible que la partie visuelle du captcha ne s'affiche pas lors d'une utilisation normale de l'application (telle que constatée lors du contrôle en ligne). En effet, si est d'ores et déjà en mesure d'évaluer s'il s'agit d'une utilisation humaine de l'application, le captcha visuel ne sera pas affiché et un token valide sera transmis à l'application.

Ainsi, lors de chaque nouvelle utilisation manuelle de l'application, deux appels au minimum sont effectués en direction des serveurs de

- le premier, qui émane de l'application, et qui a pour but de valider la présence d'un humain;
- le second, qui émane du serveur ROBERT, et qui a pour but de valider un token valide transmis par l'application.

Page  $6/10$  Paraphes

nous informe que l'INRIA ignore quelles données sont collectées par dans le cadre de ce traitement ou si le Captcha nécessite des opérations de lecture ou écriture sur le téléphone des utilisateurs.

Le token n'est pas conservé par le serveur ROBERT.

Demandons toute documentation relative à la technologie de

A compter de la version 1.1 de l'application, le cohabitera avec une nouvelle technologie de captcha, implémentée par et reposant sur une base open-source. A terme, ce nouveau captcha remplacera définitivement la technologie Pour ce faire, il serait possible de rendre obligatoire la mise à jour de l'application StopCovid France, pour qu'elle puisse être utilisée.

Cette nouvelle technologie laissera le choix à l'utilisateur d'un captcha audio ou graphique. Cette technologie n'est pas invisible.

La technologie de captcha est développée par Sa mise en œuvre repose sur l'infrastructure StopCovid, hébergée chez

Demandons l'ensemble de la documentation relative à la technologie captcha d'-

# **ce qui concerne la collecte de la géolocalisation des téléphones Android**

*La délégation est informée des éléments suivants :* 

L'autorisation spécifique au Bluetooth sur Android, telle que prévue par est obligatoirement corrélée à l'autorisation de la collecte des données de géolocalisation.

A notre demande, affiche le code de l'application Android correspondant l'autorisation du Bluetooth, et lequel intervient après les premiers textes explicatifs et avant l'inscription de l'utilisateur dans l'application (voir pièces).

ous informe que si l'utilisateur coupe le Bluetooth sur Android, une mention d'information relative à la nécessité que le Bluetooth soit activé apparaitra. En revanche, si l'utilisateur coupe les données de géolocalisation, l'application StopCovid continuera de fonctionner normalement, sans affichage de message particulier, à l'exception des systèmes ANDROID qui ne supportent pas le scan BLE en mode batch.

ous informe que si l'utilisateur révoque l'autorisation accordée au Bluetooth dans les paramètres de l'application StopCovid, l'application demandera à nouveau d'accéder au Bluetooth pour fonctionner normalement.

Prenons copie de cet extrait de code commenté (voir pièces).

A notre demande, effectue une recherche dans le code de l'application Android sur « LocationManager » en nous précisant qu'il s'agit de la méthode correspondant à la collecte de la géolocalisation. Constatons que cette recherche ne renvoi aucun résultat (voir pièces).

Avons demandé communication des documents nécessaires à l'accomplissement de notre mission et en avons pris des copies figurant dans l'inventaire joint en annexe du présent procèsverbal;

**Page** 7 / **10** Paraphes

Par ailleurs, demandons communication, de manière sécurisée, dans un délai de **8 jours ouvrés,**  de la copie des pièces suivantes nécessaires à l'accomplissement de notre mission :

- copie des deux versions du code relatives à l'activation de cette fonctionnalité.
- à ce que la future version de l'AIPD à jour, suite au déploiement de la MàJ 1.1 soit transmise à la délégation.
- copie d'un des contrats en cours de finalisation.
- copie de la mention d'information délivrée par SMS.
- copie de toute documentation relative à l'expérimentation mise en œuvre en Guyane.
- à quelle étape du parcours de l'utilisateur intervient le

À l' issue du contrôle, suivantes : responsable des lieux, a fait les observations

La mission de contrôle s'est terminée, ce jour, à 23h;

En foi de quoi, il a été dressé procès-verbal contradictoire des diligences effectuées, signé par nous et responsable des lieux.

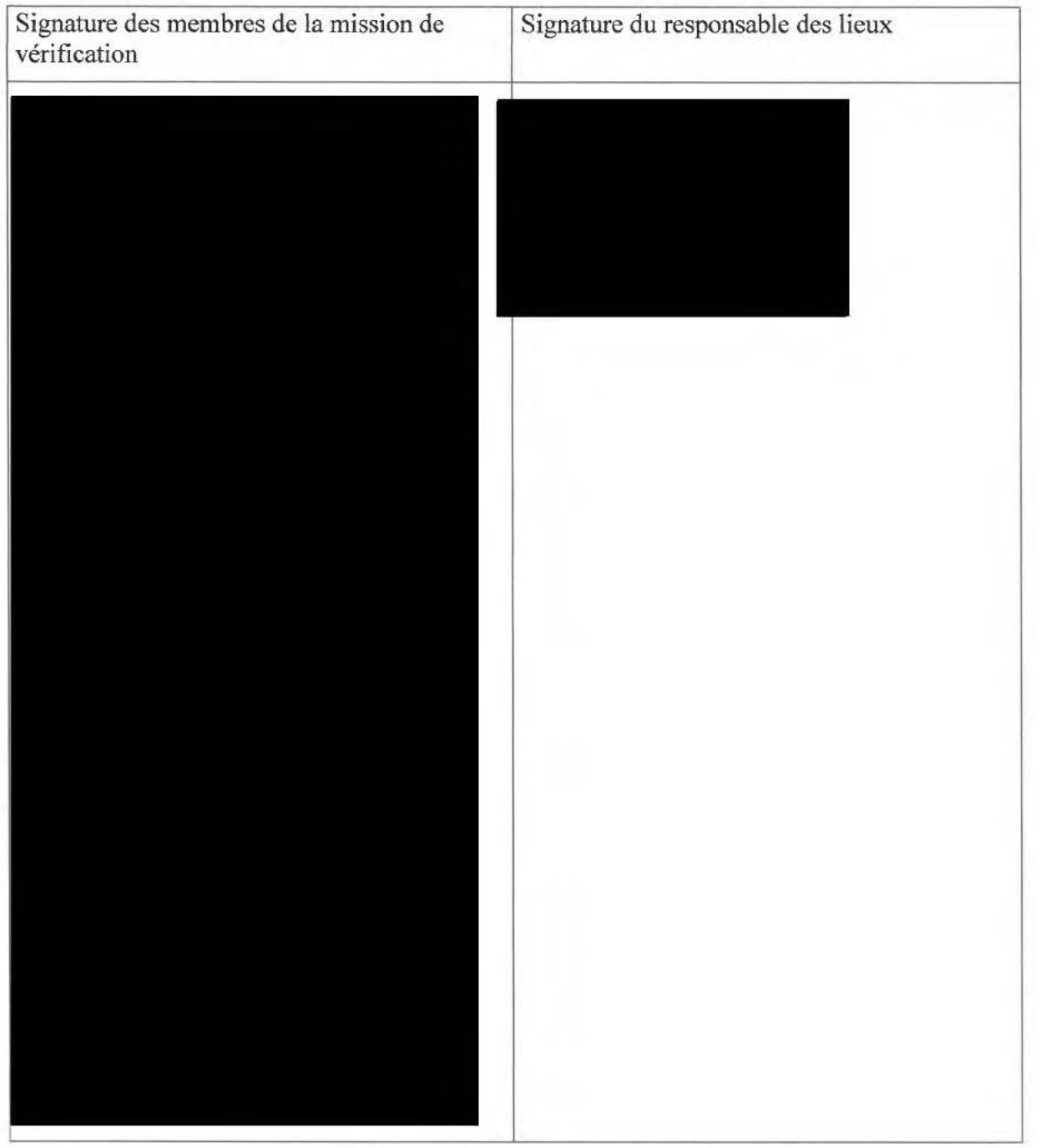

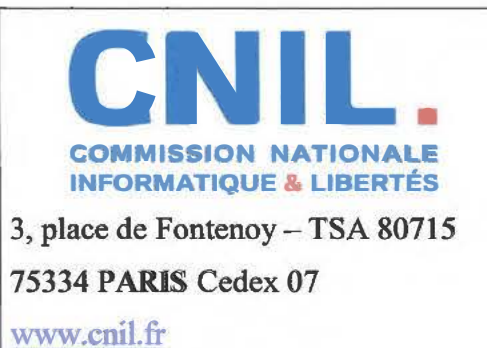

ANNEXE **1:** 

# **INVENTAIRE DES PIÈCES RECUEILLIES**

Les copies, notamment informatiques, effectuées par la délégation de la CNIL font l'objet de *mesures de protection particulières destinées à assurer leur confidentialité.* 

*Les copies informatiques font l'objet d 'un calcul d'empreinte numérique garantissant leur intégrité et leur authenticité.* 

*Ces empreintes numériques sont calculées par l 'intermédiaire de l 'algorithme SHA256.* 

*Le responsable des lieux a été mis en mesure de consulter les pièces copiées.* 

# Signature des membres de la mission de vérification Signature du responsable des lieux

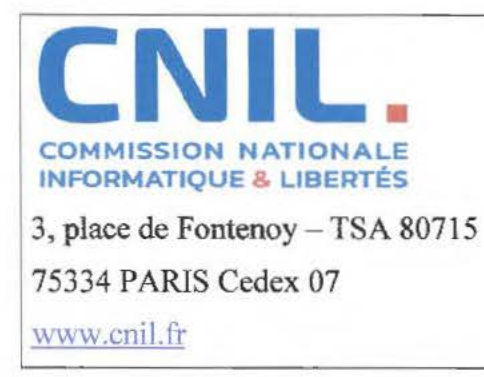

# **PROCÈS-VERBAL DE CONTRÔLE SUR PLACE**

En application des dispositions prévues par les articles 55 à 62 du règlement (UE) 2016/679 du Parlement européen et du Conseil du 27 avril 2016 relatif à la protection des personnes physiques à l'égard du traitement des données à caractère personnel et à la libre circulation de ces données, les articles 10, 19 et 25 de la loi n°78-17 du 6 janvier I 978 modifiée relative à l'informatique, aux fichiers et aux libertés, L. 251-1 et suivants du code de la sécurité intérieure, et des articles 16 à 37 du décret n°2019-536 du 29 mai 2019 pris pour l'application de la loi du 6 janvier 1978 précitée ;

Conformément à la **décision de la présidente de la CNIL n°2020-097** en date du 28 mai 2020, la mission de vérification a eu pour objet de procéder à la vérification sur place de la conformité de tout traitement accessible à partir de l'application « StopCovid France», mise en œuvre par la Direction Générale de la Santé du Ministère des Solidarités et de la Santé, ou portant sur des données à caractère personnel collectées à partir de cette application, aux dispositions du règlement (UE) 2016/679 susvisé et de la loi n°78-17 du 6 janvier 1978 modifiée.

Nous soussignés

agents de la CNIL, dûment habilités à procéder à des

missions de vérification sur place ;

Le procureur de la République territorialement compétent préalablement informé ;

Nous sommes présentés le 26 juin 2020, à 10h10, dans les locaux de l'INRIA, situés 2 rue Simone Iff à PARIS (75012), et avons été reçus immédiatement ;

Le responsable des lieux au sens du décret précité,

a reçu et pris connaissance, au début du contrôle, de l'objet des vérifications, de l'identité et de la qualité des personnes chargées du contrôle, ainsi que des dispositions prévues à l' article 19 de la loi précitée ; le responsable des lieux a été informé au début du contrôle de son droit d'opposition et ne l'a pas exercé;

# **Nous sommes entretenus avec:**

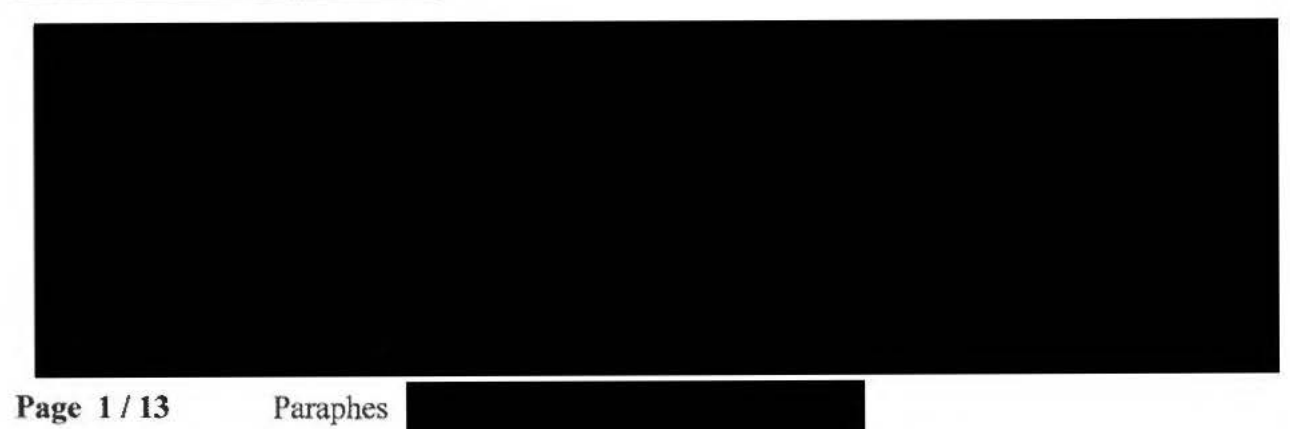

**Avons procédé aux diligences et constatations suivantes :** 

# **En ce qui concerne la transmission des résultats aux patients sur les machines MGI**  *La délégation est informée des éléments suivants :*

Plusieurs CHU sont équipés de machines permettant de réaliser des tests automatiques et rapides de détection du virus chez une personne. Le résultat de ces tests est versé directement dans SIDEP. Le résultat de ces tests est ensuite directement transmis à la personne par deux canaux alternatifs :

- par un SMS, lequel contient un lien de redirection vers la solution La personne peut retrouver des données relatives à sa santé provenant des laboratoires ainsi que le résultat positif ou négatif de son test ;
- si le numéro de téléphone n'est pas renseigné, il est possible d'envoyer les résultats par la poste.

# **En ce qui concerne l'architecture du système d'information STOPCOVID**  *La délégation est informée des éléments suivants :*

Le système d'information (SI) STOPCOVID est composé de plusieurs serveurs isolés logiquement:

A terme, le serveur ROBERT pourra communiquer avec d'autres serveurs de contact tracing européens dans un objectif d'interopérabilité des applications.

Prenons copie de la documentation relative à l'architecture relative aux flux de données et à la cartographie de gestion des clefs cryptographiques ainsi que des schémas associés.

Précisons que ce schéma qui nous est présenté correspond aux applications V 1.1 en ce qu'elles présentent le captcha comme étant celui d'Orange.

# **Eo ce qui concerne les processus cryptographiques généraux**

*La délégation est informée des éléments suivants :* 

L'AN SSI était membre de la taskforce de développement de StopCovid. L 'ANSSI a été intégrée dans le processus d'élaboration du système par le biais de recommandations, puis d'un audit, pour la sécurité et notamment sur les processus cryptographiques.

Demandons copie de toute documentation relative à l'audit de l' ANSSI avec ses recommandations, comprenant notamment la liste des évolutions déjà mises en œuvre, en cours de mise en œuvre ou à venir.

# **En ce qui concerne plus particulièrement la zone de** *data storage La délégation est informée des éléments suivants :*

La base de données contient des données qui sont les éléments générés cryptographiquement et remontées au serveur par l'application lors d'un report :

**En ce qui concerne plus particulièrement la zone cryptographique du serveur ROBERT**  *La délégation est informée des éléments suivants :* 

Demandons copie du PV de la cérémonie des clefs.

Page 4/13

Paraphes

**Concernant la génération des pseudonymes et leur envoi à l'application** : *La délégation est informée des éléments suivants :* 

Page 5/13

Paraphes

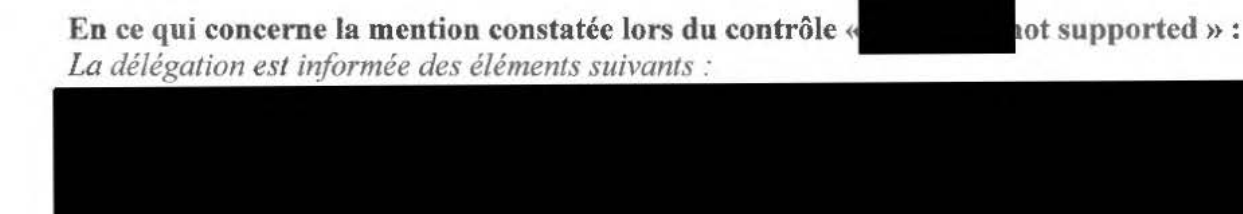

**En ce qui concerne la problématique de mise en tâche de fond de l'application StopCovid France sur les appareils 10S** :

*La délégation est informée des éléments suivants :* 

Les applications 10S n'étant pas continuellement au premier plan, celles-ci ne bénéficient pas d'une garantie d'accès au Bluetooth. Par conséquent, les applications StopCovid France se retrouvent « mises en sommeil» sur les iPhones, dès lors qu' elles ne sont pas affichées à l'écran. Ainsi, un utilisateur de l'application qui active StopCovid puis verrouille son téléphone ou change d'application en premier plan ne pourra pas tout le temps échanger de paquets (HELLO) avec d'autres utilisateurs de l'application StopCovid alentours, si tous ces derniers sont uniquement équipés d'iPhone. C'est le système d'exploitation qui décide des fréquences de scan en tâche de fond. L'application StopCovid France pour IOS est également pour IPAD.

Pour limiter les effets de cette contrainte technique, une fonctionnalité de « réveil » des applications StopCovid sur les téléphones alentours a été mise en place, sur les versions IOS et /\NDROID. Le fonctionnement, similaire à celui des« beacons » est le suivant: la conception d'IOS veut qu'une application « en sommeil » reste en mesure d'être appairée avec des terminaux Bluetooth. Chaque application StopCovid émet des instructions similaires à celles permettant un appairage, de manière à « réveiller» les applications alentours « en sommeil ». Ces instructions de réveil sont constantes sur Android, que l'application soit en tâche de fond ou non. Sur 10S, l'application StopCovid envoyant des instructions de réveil devra elle-même être au premier plan pour « réveiller » une autre application StopCovid IOS en tâche de fond.

en charge du développement de cette fonctionnalité ( étant en charge de son implémentation au sein des applications), a produit une analyse sur l'hétérogénéité du parc Apple quant à cette problématique du Bluetooth. Cette analyse ne montre pas d'écart de gestion du Bluetooth entre les versions d'IOS.

La sécurité de ce dispositif de « réveil » a été vérifiée par l' ANSSI.

**Page 6** / **13** Paraphes

Demandons copie de cette analyse.

Demandons copie du code des applications responsables du réveil des applications IOS en tâche de fond.

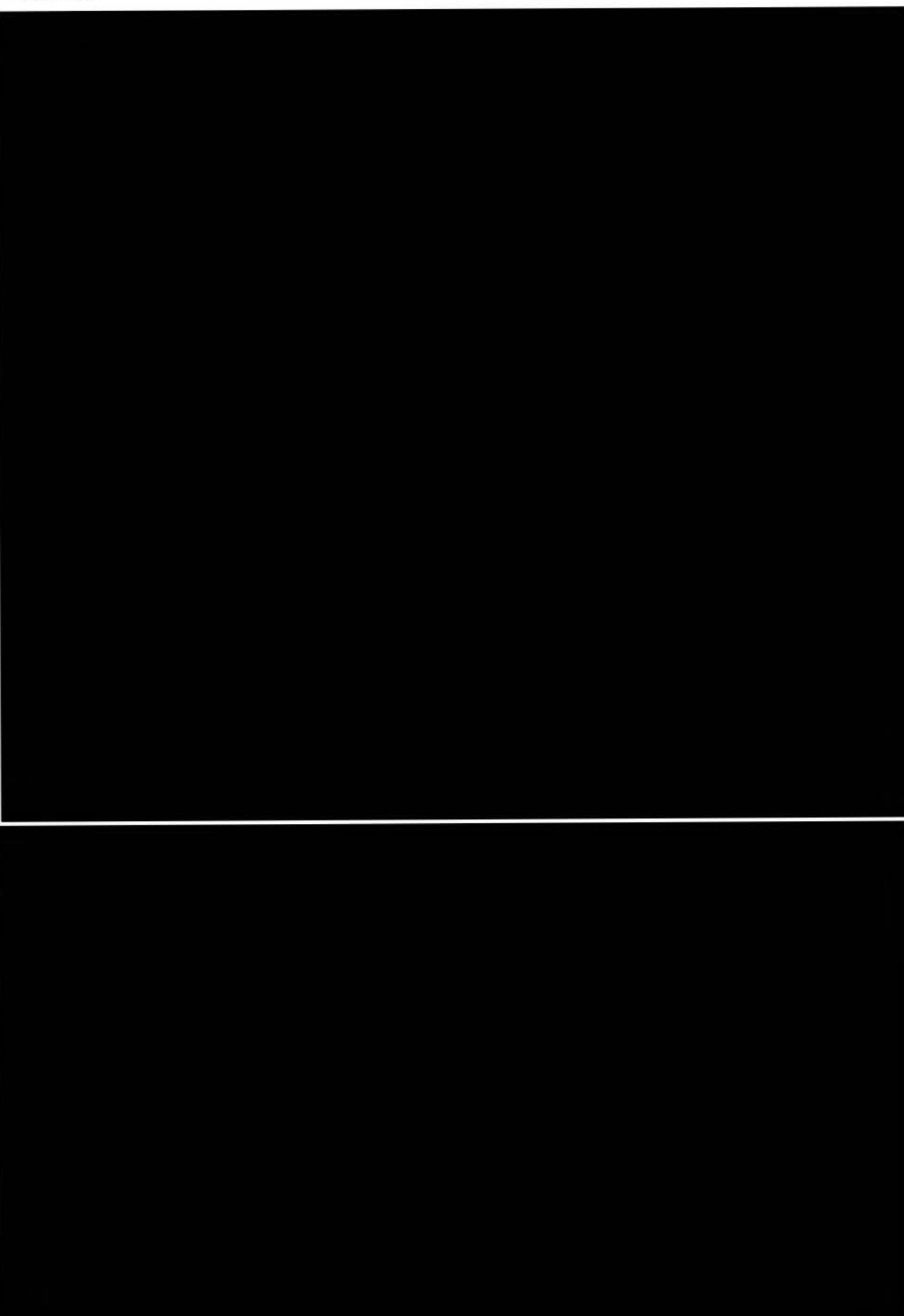

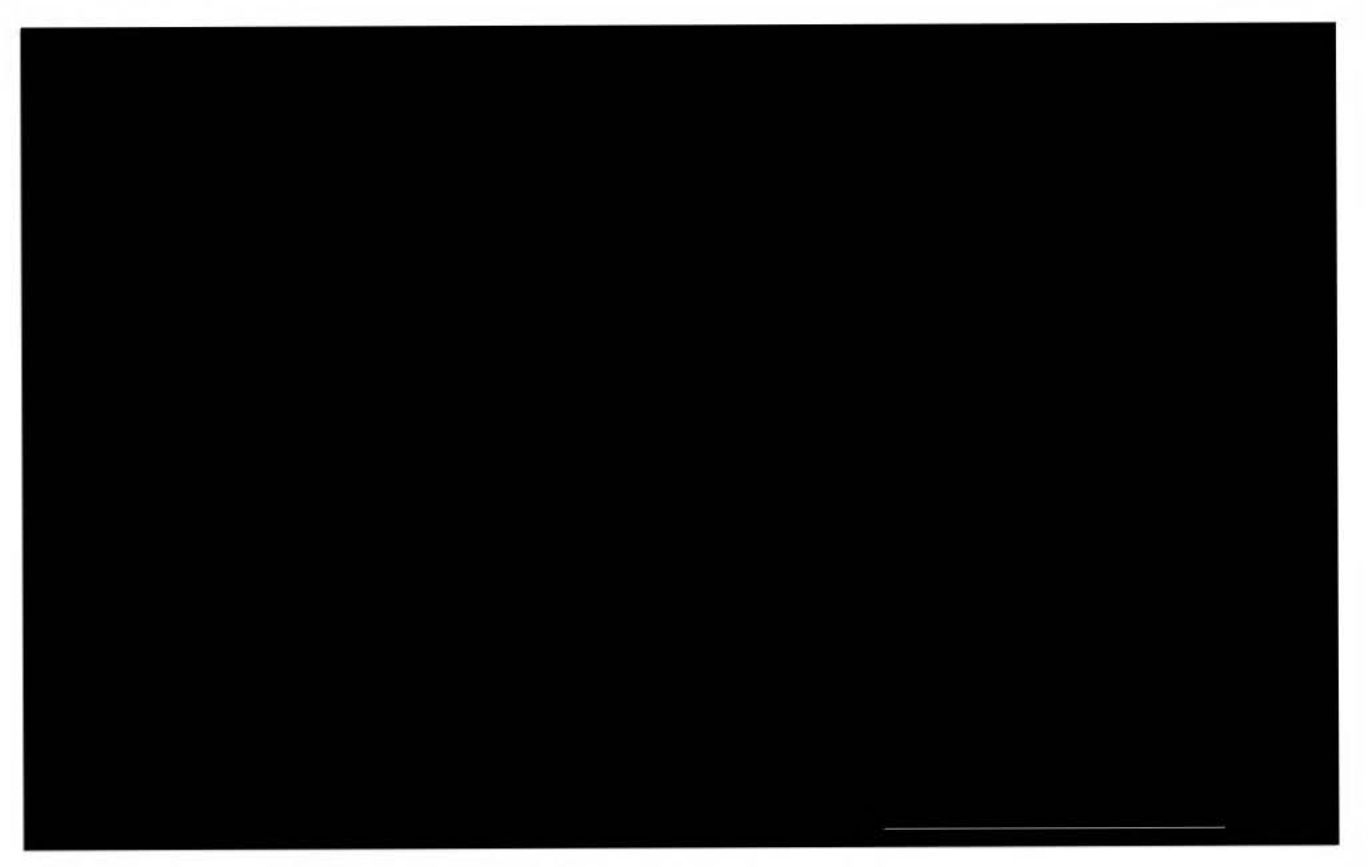

**En ce qui concerne la mise en œuvre du droit des personnes** : *la délégation est informée des élémenls suivants :* 

Demandons copie d'un document, créé pour les besoins du contrôle, permettant de retracer les traitements mis en œuvre lorsqu'un utilisateur clique sur chacune des possibilités présentées dans l'écran« Mes données» de l'application, comprenant:

- le bouton, par exemple « *Effacer sur mon téléphone* »
- le code (commenté) exécuté par l'application lors du clic sur chacune de ces options
- les logs générés par ces exécutions de code, sur le serveur

# **En ce qui concerne le reCaptcha**

*La délégation est informée des éléments suivants :* 

Le Captcha, qu'il s'agisse de la technologie de ou de celle d'est exécuté au moment où l'utilisateur clique, pour la première fois, sur le bouton « J'active StopCovid » ;

S'il clique sur« Je désactive» puis de nouveau sur « J'active», le Captcha n'est pas exécuté une seconde fois.

Avons demandé communication des documents nécessaires à l'accomplissement de notre mission et en avons pris des copies figurant dans l'inventaire joint en annexe du présent procèsverbal ;

Par ailleurs, demandons communication, de manière sécurisée, dans un délai de **8 jours ouvrés,**  de la copie des pièces suivantes nécessaires à l'accomplissement de notre mission:

- Extraction de la partie du code commenté relative à la génération et à la réception de la trame.
- Schema de présentation du serveur à jour **1.1.** avec, notamment, les schémas  $\sim$ d'architecture, de chiffrement et des flux au format png.

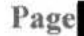

- Toute documentation relative à l'audit de l' ANSSI avec ses recommandations.
- Demandons les modalités de stockage des clefs mentionnées aux 2., 5. et 6.
- Demandons copie du code des applications responsables du réveil des applications IOS en tâche de fond.
- Demandons copie des documents encadrant la relation contractuelle, entre INRIA, relatifs au traitement anti DDOS.
- Demandons copie du paramétrage de la solution anti DDOS démontrant que les adresses IP ne sont pas conservées.
- Demandons copie du paramétrage, accompagné d'une explication, relatif au NAT opéré avant transmission des données à la ainsi que sur la durée de conservation des adresses IP avant translation vers

À l'issue du contrôl suivantes :

sponsable des lieux, a fait les observations

La mission de contrôle s'est terminée, ce jour, à 23h30;

En foi de quoi, il a été dressé procès-verbal contradictoire des diligences effectuées, signé par nous et esponsable des lieux.

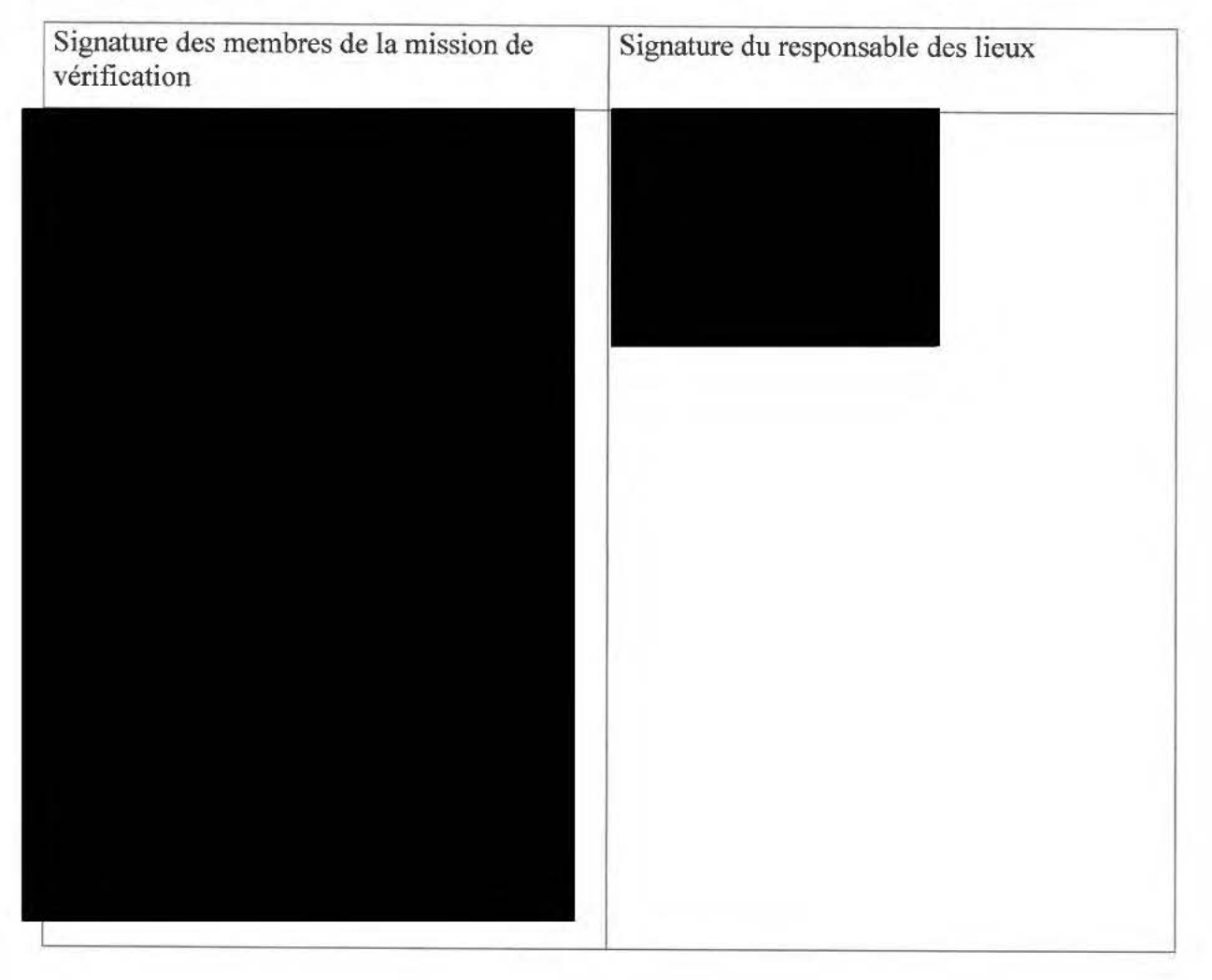

www.cnil.fr

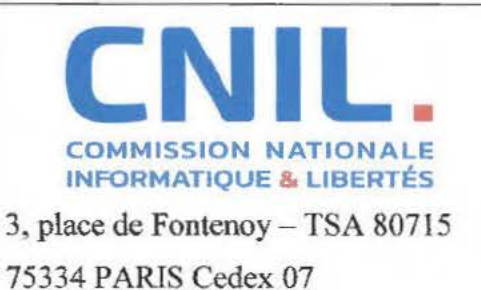

ANNEXE 1 ;

# **INVENTAIRE DES PIÈCES RECUEILLIES**

*les copies, notamment informatiques, effectuées par la délégation de la CNIL font l 'objet de mesures de protection particulières destinées à assurer leur confidentialité.* 

Les copies informatiques font l'objet d'un calcul d'empreinte numérique garantissant leur *intégrité et leur authenticité.* 

*Ces empreintes numériques sont calculées par l'intermédiaire de l 'algorithme SHA256.* 

*Le responsable des lieux a été mis en mesure de consulter les pièces copiées.* 

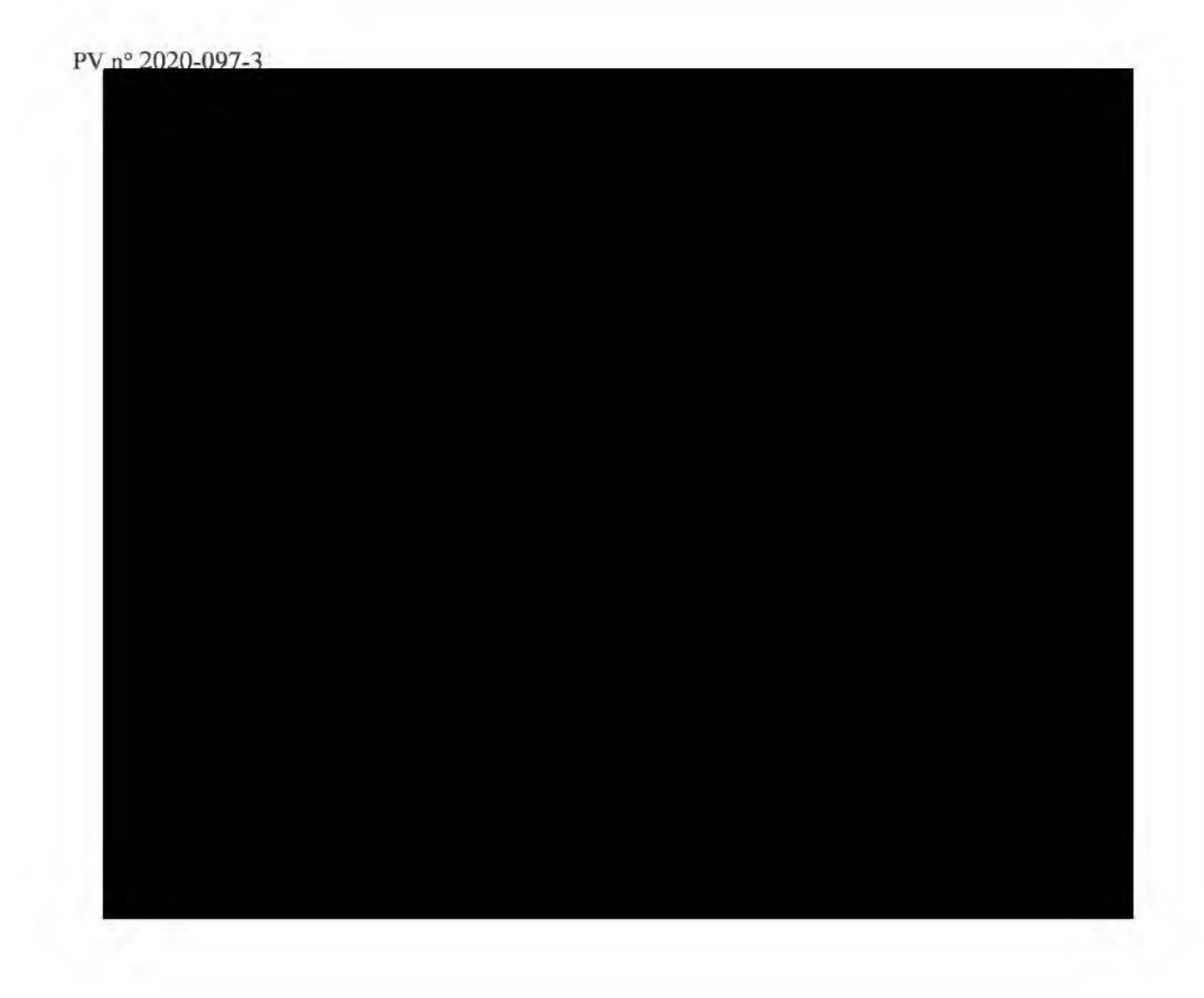

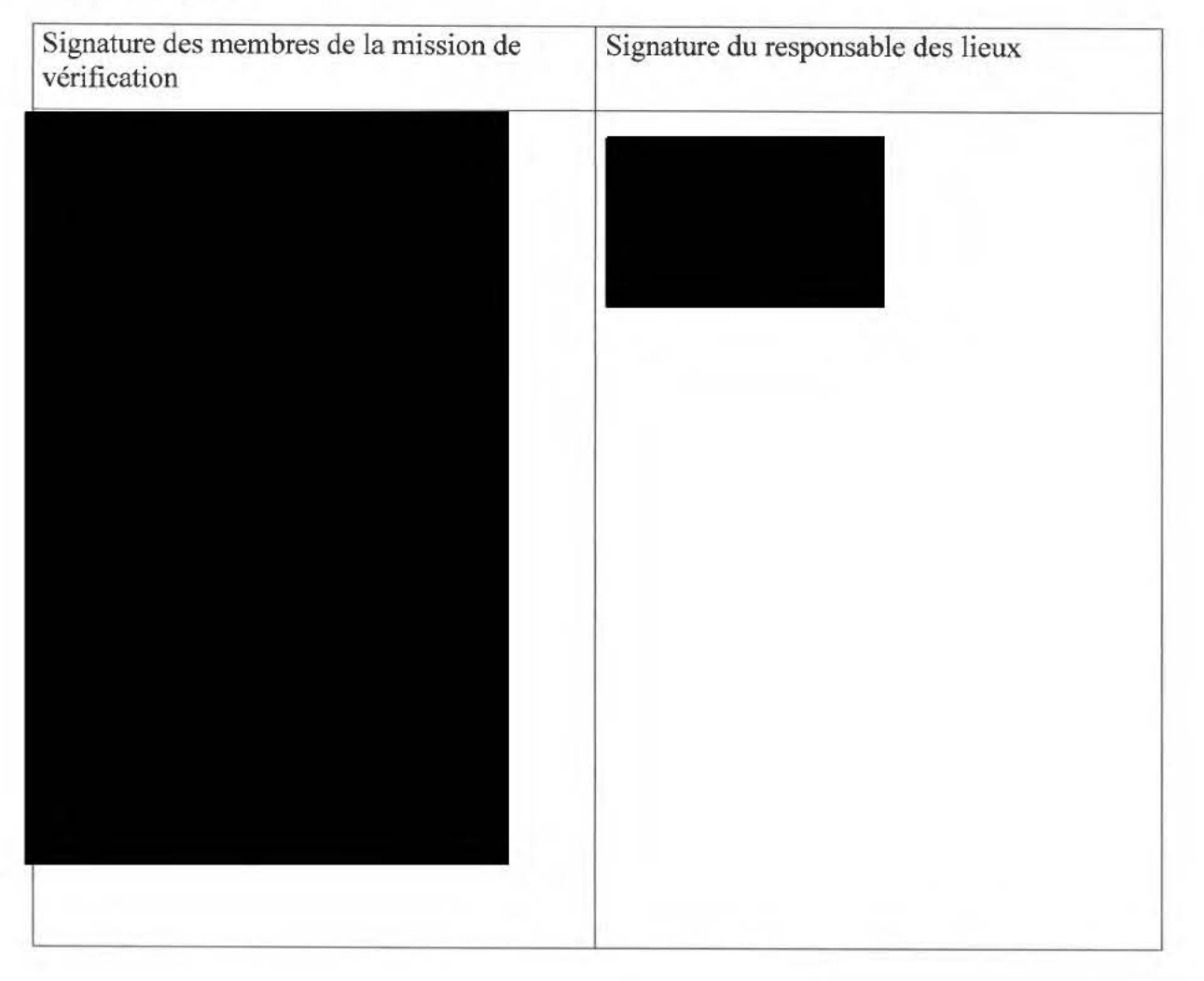

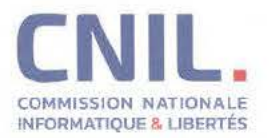

# Service des contrôles

MONSIEUR LE MINISTRE MINISTÈRE DES SOLIDARITÉS ET DE LA SANTÉ 14 AVENUE DUQUESNE 75350 PARIS

Paris, le  $-2$  JUIL. 2020

# N/Réf : Décision n° 2020-097C **rappeler dans** toute **correspondance**

#### **Lettre recommandée AR n° 2C 1410024480 6**

Monsieur le Ministre,

La Commission nationale de l'informatique et des libertés a procédé à un contrôle ayant eu pour objet de procéder à la vérification sur place de la conformité de tout traitement accessible à partir de l'application « StopCovid France», mise en œuvre par la Direction Générale de la Santé du Ministère des Solidarités et de la Santé, ou portant sur des données à caractère personnel collectées à partir de cette application, aux dispositions du règlement (UE) 2016/679 susvisé et de la loi n°78-17 du 6 janvier 1978 modifiée. Ce contrôle s'est déroulé dans les locaux de l'INRIA, situés 2 rue Simone Iff, à PARIS (75012).

En application de l'article 31 du décret n° 2019-536 du 29 mai 2019, vous trouverez ci-joint copies de la décision et de l'ordre de mission relatifs à ce contrôle ainsi que du procès-verbal établi à cette occasion.

La Commission ne manquera pas de vous tenir informé des suites qui seront apportées à ce contrôle.

Je vous prie d'agréer, Monsieur le Ministre, mes salutations distinguées.

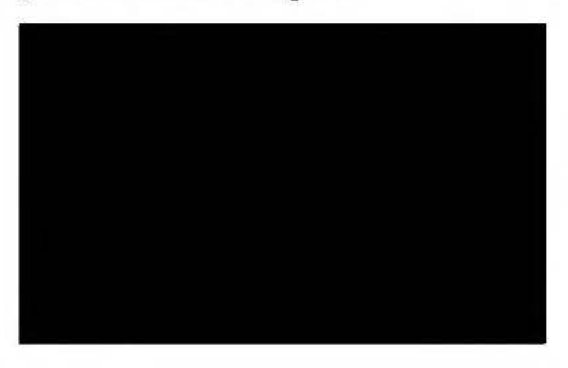

P.J.: Décision n° 2020-097C Ordre de mission Procès-verbal n° 2020-097/2 Procès-verbal nº 2020-097/3

# ----------------RÉPUBLIQUE FRANÇAISE ---------------

3 Place de Fontenoy, TSA 80715 - 75334 PARIS CEDEX 07 - 01 53 73 22 22 - www.cnil.fr

Les données personnelles nécessaires à l'accomplissement des missions de la CNIL sont traitées dans des fichiers destinés à son usage exclusif. Les personnes concernées peuvent exercer leurs droits Informatique et Libertés en s'adressant au délégué à la protection des données (DPO) de la CNIL via un formulaire en ligne ou nat courrier nostal. Pour en savoir nius : www.cnil fr/donnees-personnelles

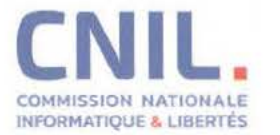

La Présidente

MIN JSTÈRE DES SOLIDARITÉS ETDE LA SANTÉ MONSlEUR LE MINISTRE 14 AVENUE DUQUESNE 75350 PARIS SP 07

Paris, le **1 8 0 1 2** 1

**N/Réf.** : **CS201056 LRAR n° 2C 156** 060 **2433 6 À rappeler dans toute correspondance** 

Monsieur le Ministre,

Conformément aux décisions **n° 2020-097C** du 28 mai 2020 et **n° 2020-270C** du 22 octobre 2020, la Commission nationale de l'informatique et des libertés (CNIL) a effectué des contrôles de l'ensemble des traitements accessibles à partir de l'application mobile **StopCovid**, désormais dénommée TousAntiCovid, mis en œuvre par le ministère des Solidarités et de la Santé et dont les conditions de mise en œuvre sont encadrées par le décret n° 2020-650 du 29 mai 2020.

Ces contrôles ont eu pour objet de vérifier la conformité de cette application mobile aux dispositions du règlement (UE) 2016/679 du Parlement européen et du Conseil du 27 avril 2016 et de la loi du 6 janvier 1978 modifiée.

À la suite d'une première série de contrôles effectuée au mois de juin 2020, le ministère des Solidarités et de la Santé a été mis en demeure, le 15 juillet 2020, de mettre en conformité le traitement des données en lien avec l'application StopCovid au règlement (UE) 2016/679 du Parlement européen et du Conseil du 27 avril 2016 et à l' article 82 de la loi du 6 janvier 1978 modifiée.

Les mesures prises par le ministère des Solidarités et de la Santé pour se mettre en conformité avec les injonctions prononcées ont permis à la Présidente de la CNIL de procéder à la clôture de la mise en demeure par décision du 3 septembre 2020.

La Commission a effectué une nouvelle série de contrôles en octobre et novembre 2020, ayant notamment pour objet de vérifier la pérennité des mesures prises suite à la mise en demeure du 15 juillet dernier ainsi que la conformité au Règlement et à la loi « Informatique et Libertés» des nouvelles fonctionnalités proposées par la nouvelle version de l'application mobile désormais dénommée TousAntiCovid.

**À titre liminaire,** en ce qui concerne les mesures mises en œuvre consécutivement à la mise en demeure du 15 juillet 2020, je prends note que les contrôles effectués en novembre 2020 ont permis de constater l'effectivité de l'ensemble des mesures prises par le ministère des Solidarités **et** de la Santé. Ces éléments n'appellent dès lors aucune observation complémentaire de ma part.

----------- ----RÉPUBLIQUE FRANÇAISE---------------

3 Place de Fontenoy, TSA 80715 - 75334 PARIS CEDEX 07 - 01 53 73 22 22 - www.cnil.fr

Les données personnelles nécessaires à l'accomplissement des missions de la CNIL sont traitées dans des fichiers destinés à son usage exclusif. Les personnes concernées peuvent exercer leurs droits Informatique et Libertés en s'adressant au délégué à la protection des données (DPO) de la CNIL via un formulaire en ligne ou par courrier postal. Pour en savoir plus : www.cnil.fr/donnees-personnelles.

Sans préjuger des suites qui seront apportées à cette procédure de contrôle et des vérifications complémentaires que la CNIL pourrait être amenée à réaliser à l' avenir, les constatations effectuées me conduisent toutefois à vous faire part des observations suivantes.

*En* premier **lieu,** la délégation a constaté que la nouvelle version de l'application TousAntiCovid, déployée le 22 octobre 2020, permet aux utilisateurs de générer, directement dans l'application, une attestation de déplacement dérogatoire. Les données traitées dans ce cadre sont les nom, prénom, date de naissance, lieu de naissance, adresse, date, heure et motif de sortie. La délégation a constaté que l'ensemble des données traitées dans le cadre de cette nouvelle fonctionnalité est stocké localement, dans l'ordiphone de l'utilisateur, et présenté au format texte, encodé dans un QR code.

La délégation a également été informée de l'implémentation d'une seconde fonctionnalité permettant d'informer les utilisateurs, au sein de l'application TousAntiCovid, sur la circulation du virus au niveau national.

Je note que, dans une logique de minimisation des données et de protection des données dès la conception et par défaut, aucune des données traitées dans le cadre de ces nouvelles fonctionnalités, telles que mises en œuvre au moment où les contrôles de la CNIL ont été effectués en novembre 2020, ne fait l'objet d'une transmission vers le serveur central.

En deuxième lieu, depuis septembre 2020, la délégation a constaté l'intégration dans les versions iOS de l'application d'un système de « notification push ». Cette nouvelle fonctionnalité a pour but de permettre le bon fonctionnement de l'application TousAntiCovid installée sur des terminaux iOS en bénéficiant de ressources matérielles suffisantes, allouées par le système d'exploitation lors de la réception de cette notification, pour exécuter une requête « *status* » propre au protocole ROBERT. Cette fonctionnalité entraîne l'envoi de données à caractère personnel supplémentaires, au serveur central ainsi qu'au serveur de notification d'Apple, et notamment un identifiant unique, spécifique au tenninal et à l'application installée sur celui-ci.

Or, je note qu'au jour des contrôles, aucune de ces données à caractère personnel transmises au serveur central n'était mentionnée dans le décret n° 2020-650 du 29 mai 2020 au titre des données traitées. Dès lors, je vous invite à procéder à la modification du décret afin de les y intégrer.

En troisième lieu, je vous rappelle que la CNIL avait demandé, dans son avis du 25 mai 2020, que l'impact effectif du dispositif sur la stratégie sanitaire globale soit étudié et documenté par le Gouvernement de manière régulière pendant toute sa période d'utilisation. Cette demande avait été réitérée dans le cadre de la mise en demeure MED-2020-015 du 15 juillet 2020.

À cet égard, je prends note de l'augmentation significative des métriques de l'application telles que le nombre d'utilisateurs déclarés positifs ainsi que ceux notifiés via l'application. En outre, si une étude visant à identifier les freins et les leviers au téléchargement de l'application StopCovid a été commandée par le ministère des Solidarités et de la Santé et une étude a été initiée par !'INSERM de sa propre initiative sur l'impact du traçage numérique des contacts et l'isolation du foyer sur la transmission de l'épidémie de COVID-19, ces mesures n'apparaissent pas pleinement suffisantes afin de documenter l'efficacité de l'application mobile dans le cadre de la stratégie sanitaire globale.

Je vous invite dès lors à poursuivre le développement d'initiatives et d'indicateurs complémentaires afin d'évaluer pleinement l'effectivité sanitaire du dispositif.

Mes services se tiennent à la disposition des vôtres pour toute imormation complementaire. Je vous prie d'agréer, Monsieur le Ministre, mes salutations distinguées.  $N-L.8$ Marie-Laure DENIS

Copie à  $(Déléguée à la protection des données)$